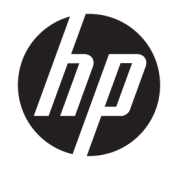

Referentni vodič za hardver

© Copyright 2018, 2019 HP Development Company, L.P.

Windows je registrovani žig ili zaštitni znak korporacije Microsoft u SAD i/ili drugim zemljama.

Ovde sadržane informacije podložne su promenama bez prethodne najave. Jedine garancije za proizvode i usluge kompanije HP istaknute su u izričitim garancijama koje se dobijaju uz takve proizvode i usluge. Ništa što je ovde navedeno ne bi trebalo protumačiti kao dodatnu garanciju. Kompanija HP neće odgovarati za ovde sadržane tehničke ili izdavačke greške.

Treće izdanje: jun 2019.

Prvo izdanje: maj 2018.

Broj dela dokumenta: L17240-E33

#### **Obaveštenje o proizvodu**

Ovaj vodič za korisnike opisuje funkcije koje su zajedničke većini modela. Neke funkcije možda nisu dostupne na vašem računaru.

Nisu sve funkcije dostupne u svim izdanjima ili verzijama operativnog sistema Windows. Sistemima će možda biti potreban nadograđeni i/ili posebno kupljeni hardver, upravljački programi, softver ili BIOS da bi se u potpunosti iskoristila funkcionalnost operativnog sistema Windows. Windows 10 se automatski ažurira i to je uvek omogućeno. ISP može naplatiti naknadu, a moguće je i da će s vremenom važiti i dodatni zahtevi za ispravke. Pogledajte odeljak <http://www.microsoft.com>.

Da biste pristupili najnovijim vodičima za korisnike ili priručnicima za svoj proizvod, idite na <http://www.hp.com/support> i pratite uputstva da biste pronašli svoj proizvod. Zatim izaberite stavku **Vodiči za korisnike**.

#### **Uslovi za korišćenje softvera**

Instaliranjem, kopiranjem, preuzimanjem ili drugačijim korišćenjem bilo kog softverskog proizvoda unapred instaliranog na ovom računaru saglasni ste da prihvatite odredbe ugovora kompanije HP o licenciranju sa krajnjim korisnikom (EULA). Ukoliko ne prihvatite ove uslove licenciranja, vaš jedini pravni lek je da se vrati čitav, nekorišćen proizvod (hardver i softver) u roku od 14 dana radi punog refundiranja u skladu sa smernicama prodavca za refundiranje.

Za dodatne informacije ili zahtev za punu refundaciju cene računara, obratite se prodavcu.

### **Bezbednosno upozorenje**

**UPOZORENJE!** Da biste smanjili mogućnost nastanka opekotina ili pregrevanja računara, nemojte ga držati direktno u krilu ili zaklanjati otvore za vazduh na računaru. Računar koristite samo na čvrstoj, ravnoj površini. Nemojte dozvoliti da neki drugi čvrsti predmet, kao što je opcionalni štampač koji se nalazi pored, ili neki meki predmet, kao što su jastuci ili tepih ili odeća, blokiraju protok vazduha. Nemojte dozvoliti ni da adapter naizmenične struje tokom rada računara dođe u dodir sa kožom ili nekim mekim predmetom, kao što su jastuci, tepih ili odeća. Računar i adapter naizmenične struje usklađeni su sa ograničenjima temperature površine kojoj korisnik može da pristupi, a koja su određena međunarodnim standardom za bezbednost opreme informacione tehnologije (IEC 60950-1).

### **Osnovni podaci o ovom vodiču**

Ovaj vodič pruža osnovne informacije o nadogradnji HP ProDesk Business računara.

- **UPOZORENJE!** Ukazuje na opasnu situaciju koja, ako se ne izbegne, **može** da dovede do teške povrede ili smrti.
- **OPREZ:** Ukazuje na opasnu situaciju koja, ako se ne izbegne, **može** da dovede do manje ili umerene povrede.
- **VAŽNO:** Prikazuje informacije koje se smatraju važnim ali nisu povezane sa opasnostima (na primer, poruke koje se odnose na oštećivanje imovine). Upozorava korisnika da, ukoliko se ne pridržava procedure tačno onako kako je opisana, može da dođe do gubitka podataka ili oštećenja hardvera ili softvera. Takođe sadrži neophodne informacije za objašnjavanje koncepta ili ispunjavanje zadatka.
- **WAPOMENA:** Sadrži dodatne informacije za naglašavanje ili dopunjavanje važnih tačaka glavnog teksta.
- **SAVET:** Pruža korisne savete za ispunjavanje zadatka.

# Sadržaj

 $\sim$   $\sim$ 

÷.

÷.

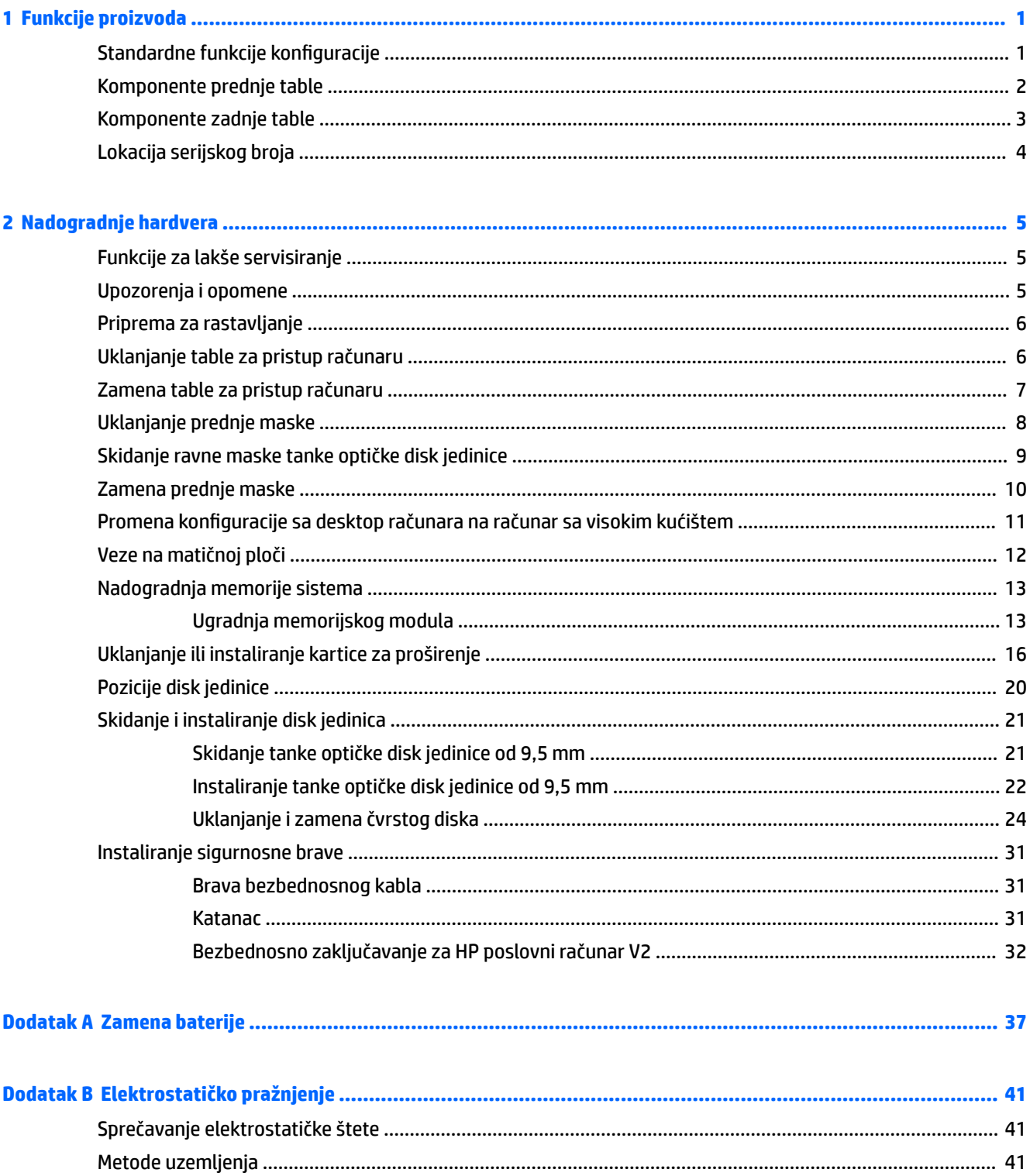

J.

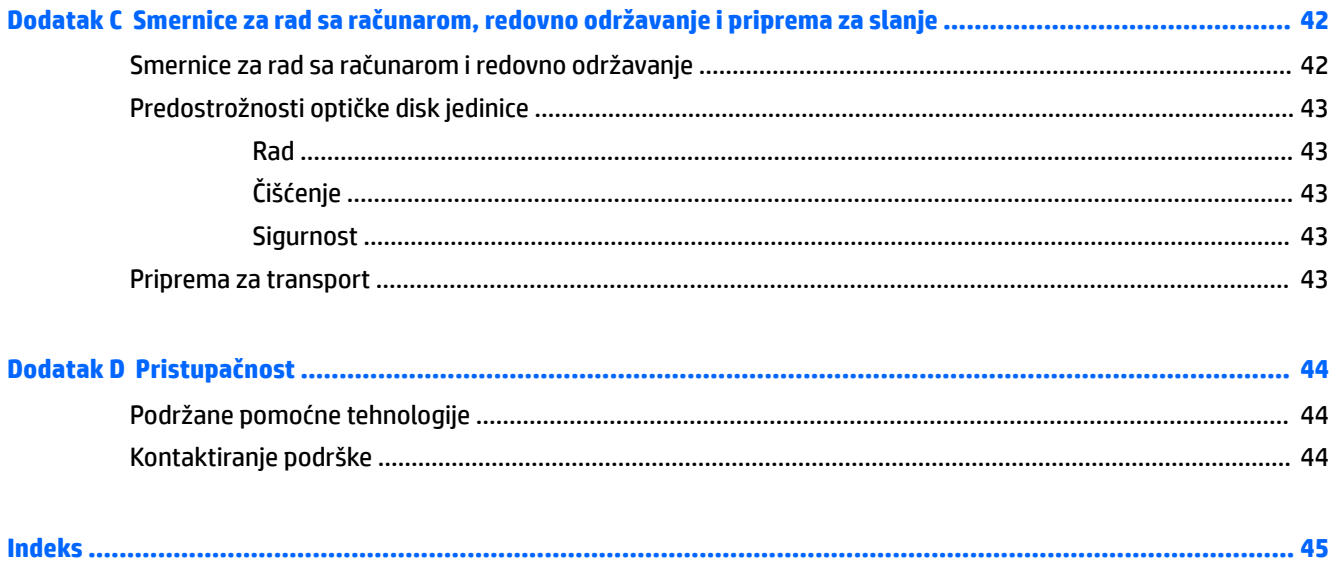

# <span id="page-8-0"></span>**1 Funkcije proizvoda**

# **Standardne funkcije konfiguracije**

Karakteristike variraju u zavisnosti od modela. Za podršku i da biste saznali više o hardveru i softveru koji su instalirani na vašem modelu računara, pokrenite pomoćni program HP Support Assistant.

**W NAPOMENA:** Ovaj model računara može se koristiti u uspravnom položaju ili položaju radne površine.

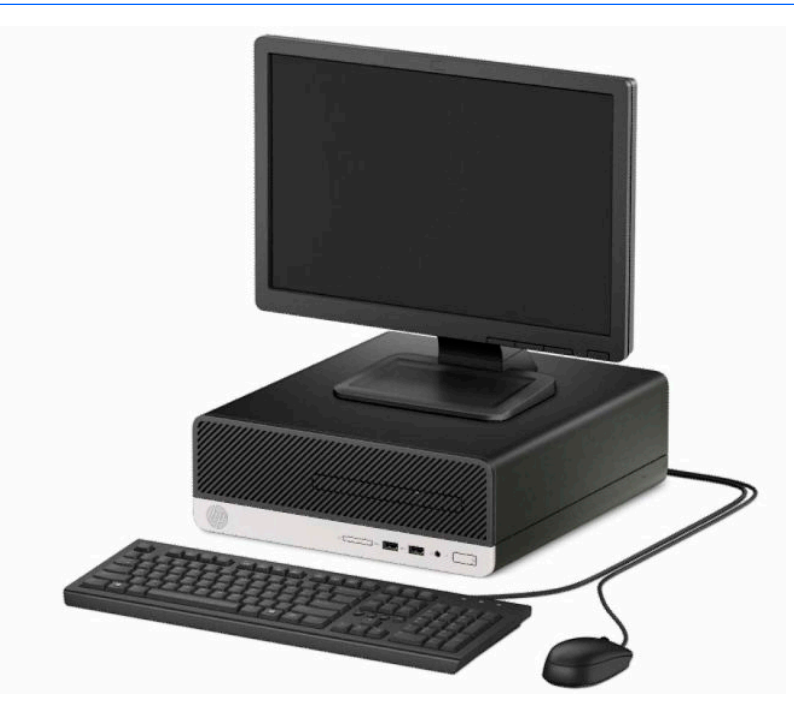

### <span id="page-9-0"></span>**Komponente prednje table**

Konfiguracija disk jedinice zavisi od modela. Na nekim modelima odeljak za tanku optičku disk jedinicu pokriven je ravnom maskom.

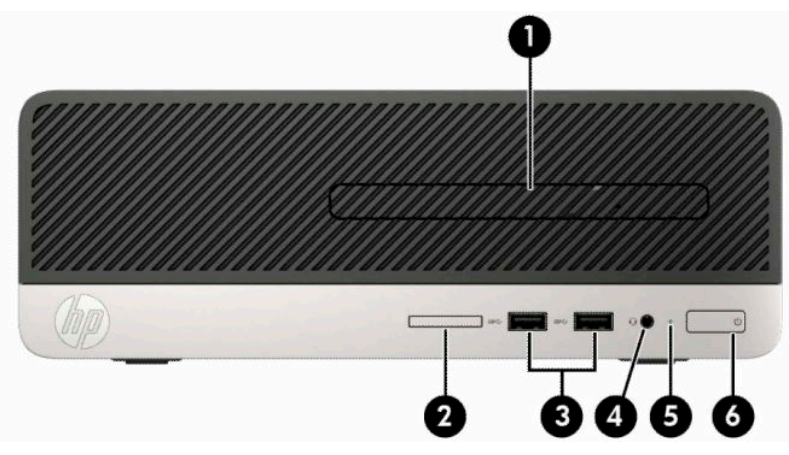

#### **Tabela 1-1 Komponente prednje table**

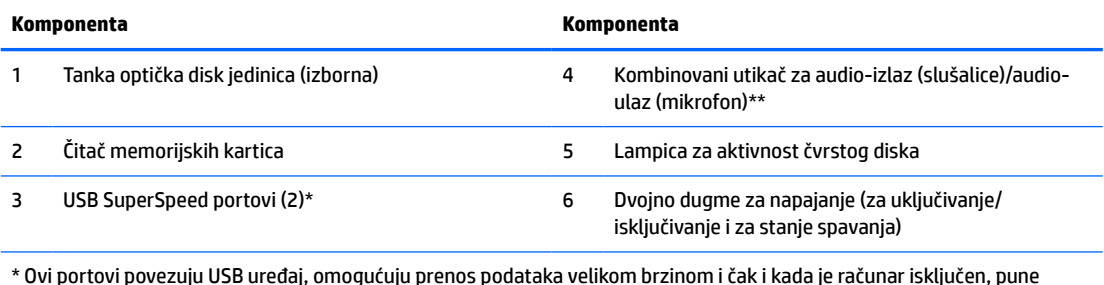

\* Ovi portovi povezuju USB uređaj, omogućuju prenos podataka velikom brzinom i čak i kada je računar isključen, pune proizvode kao što su mobilni telefon, kamera, narukvica za praćenje aktivnosti ili pametan sat.

\*\* Kada je neki uređaj povezan na kombinovani priključak, prikazuje se dijalog. Izaberite tip uređaja koji je povezan.

## <span id="page-10-0"></span>**Komponente zadnje table**

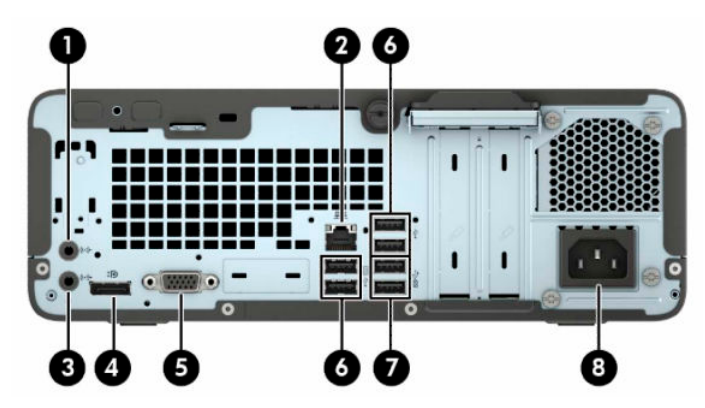

#### **Tabela 1-2 Komponente zadnje table**

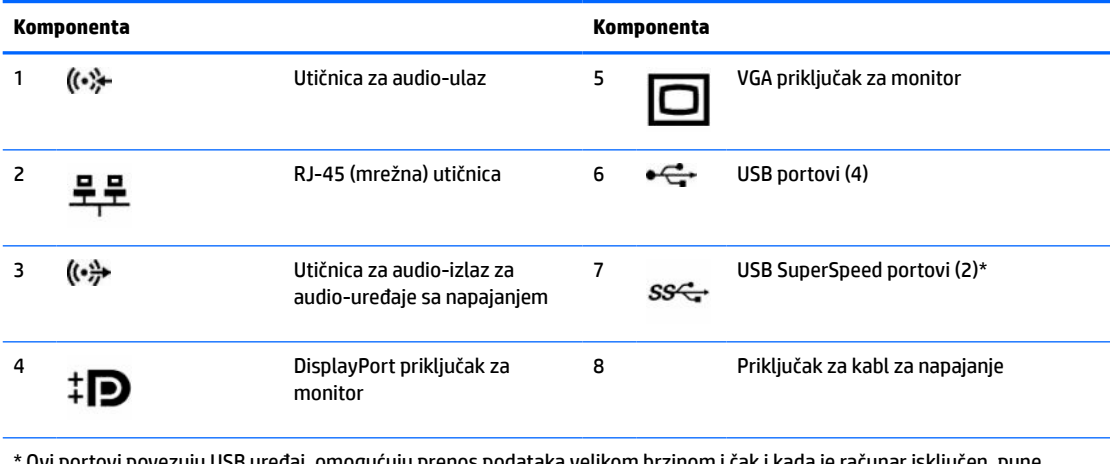

j, omogućuju prenos podataka velikom brzinom i cak i kada je racunar isklju $\,$ proizvode kao što su mobilni telefon, kamera, narukvica za praćenje aktivnosti ili pametan sat.

**NAPOMENA:** Ukoliko su grafičke kartice instalirane u jedan od utora na sistemskoj ploči, konektori za video na grafičkoj kartici i integrisana grafika na sistemskoj ploči mogu se koristiti istovremeno. Međutim, za takvu konfiguraciju, samo će ekran povezan na specifičnu grafičku karticu prikazati POST poruke.

Grafika sistemske ploče se može onemogućiti promenom postavki u Computer Setup.

# <span id="page-11-0"></span>**Lokacija serijskog broja**

Svaki računar ima jedinstven serijski i identifikacioni broj, koji se nalaze sa spoljne strane računara. Imajte ove brojeve pri ruci kada od službe za podršku tražite pomoć.

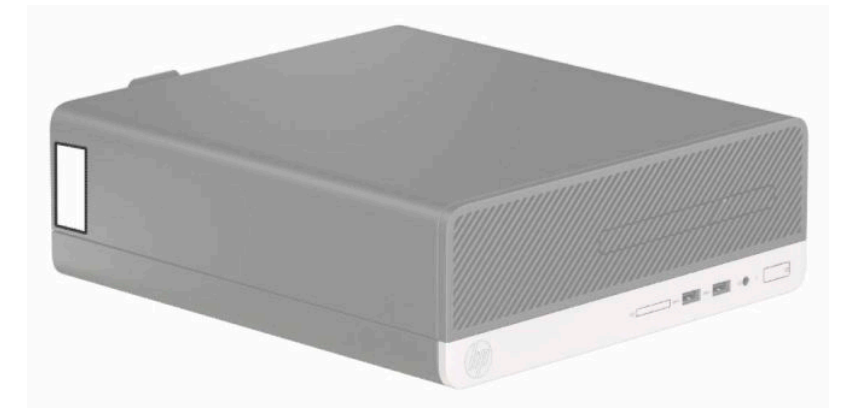

# <span id="page-12-0"></span>**2 Nadogradnje hardvera**

## **Funkcije za lakše servisiranje**

Računar poseduje funkcije koje omogućavaju laku nadogradnju i servisiranje. Za većinu postupaka ugradnje opisanih u ovom poglavlju nije potreban nikakav alat. Za neke postupke instaliranja potreban je odvijač A T15 Torx ili ravan odvijač.

### **Upozorenja i opomene**

Pre izvođenja nadogradnje obavezno pročitajte sva primenljiva uputstva, poruke opreza i upozorenja u ovom vodiču.

**UPOZORENJE!** Da biste smanjili rizik ozleđivanja od strujnog udara, toplih površina ili požara:

Isključite kabl za napajanje iz utičnice za naizmeničnu struju i pustite da se unutrašnje komponente sistema ohlade pre nego što ih dodirnete.

Nemojte ukopčavati telekomunikacione ili telefonske konektore u prihvatnike kontrolera mrežnog interfejsa (NIC).

Nemojte da deaktivirate priključak za uzemljenje kabla za napajanje. Priključak za uzemljenje ima važnu bezbednosnu ulogu.

Priključite kabl za napajanje u uzemljenu utičnicu kojoj lako možete pristupiti u svakom trenutku.

Da biste umanjili rizik od ozbiljnih povreda, pročitajte *Vodič za bezbednost i udobnost*. U njemu su opisani pravilno podešavanje radne stanice i pravilan položaj, zdravstvene i radne navike korisnika računara. *Vodič za bezbednost i udobnost* takođe sadrži važne informacije o električnoj i mehaničkoj bezbednosti. *Vodič za bezbednost i udobnost* se nalazi na vebu na <http://www.hp.com/ergo>.

**UPOZORENJE!** Unutra se nalaze pokretni i delovi pod naponom.

Razdvojte napajanje od opreme pre uklanjanja oklopa.

Zamenite i učvrstite oklop pre ponovnog pobuđivanja opreme.

**VAŽNO:** Statički elektricitet može oštetiti električne komponente računara ili opcionalnu opremu. Pre nego što počnete sa ovim procedurama, proverite da li ste oslobodili statički elektricitet tako što ćete nakratko dodirnuti uzemljeni metalni predmet. Više informacija potražite u odeljku Elektrostatičko pražnjenje [na stranici 41](#page-48-0).

Kada je uređaj povezan sa izvorom napajanja naizmenične struje napon se uvek primenjuje na sistemsku ploču. Morate da iskopčate kabl za napajanje iz izvora napajanja pre otvaranja računara da biste sprečili oštećenje unutrašnjih komponenti.

## <span id="page-13-0"></span>**Priprema za rastavljanje**

Da biste pristupili unutrašnjim komponentama, morate da uklonite pristupnu ploču:

- **1.** Uklonite/deaktivirajte sve bezbednosne uređaje koji sprečavaju otvaranje računara.
- **2.** Uklonite iz računara sve prenosne medije, kao što su kompakt diskovi ili USB fleš diskovi.
- **3.** Pravilno isključite računar kroz operativni sistem, a zatim isključite sve spoljašnje uređaje.
- **4.** Isključite kabl za napajanje iz zidne utičnice i isključite sve spoljne uređaje.
- **VAŽNO:** Bez obzira na stanje napajanja, napon je uvek prisutan na sistemskoj ploči sve dok je sistem uključen u aktivnu utičnicu za naizmeničnu struju. Morate da isključite kabl za napajanje da biste izbegli oštećenje unutrašnjih komponenti računara.

## **Uklanjanje table za pristup računaru**

- **1.** Pripremite računar za rastavljanje. Pogledajte odeljak Priprema za rastavljanje na stranici 6.
- **2.** Otpustite zavrtanj na poleđini računara (1), a zatim povucite tablu (2) unazad i podignite je sa kućišta (3).

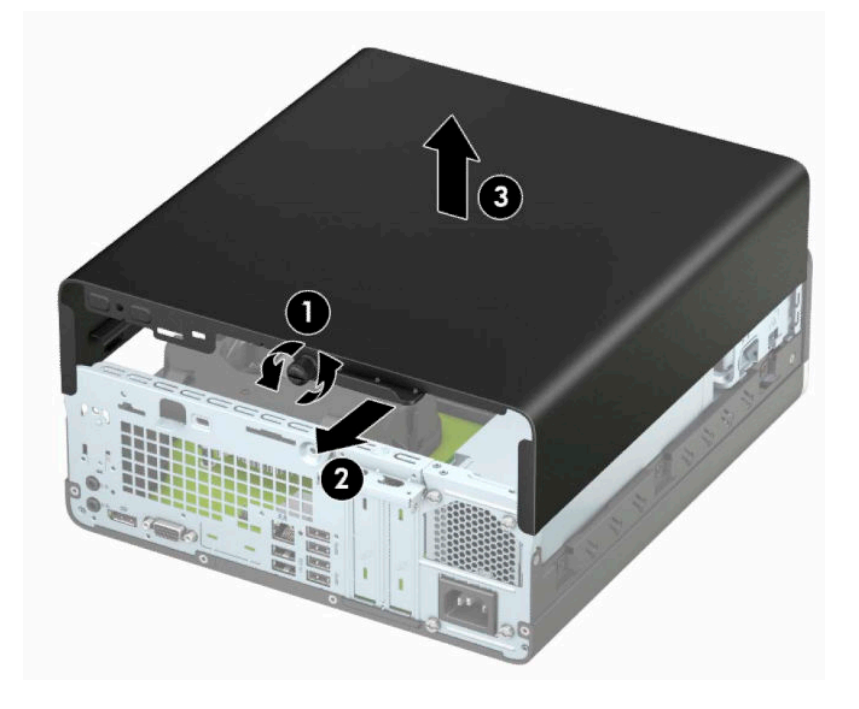

# <span id="page-14-0"></span>**Zamena table za pristup računaru**

Stavite tablu na računar (1), a zatim povucite tablu (2) unapred i dotegnite zavrtanj (3) da biste je učvrstili.

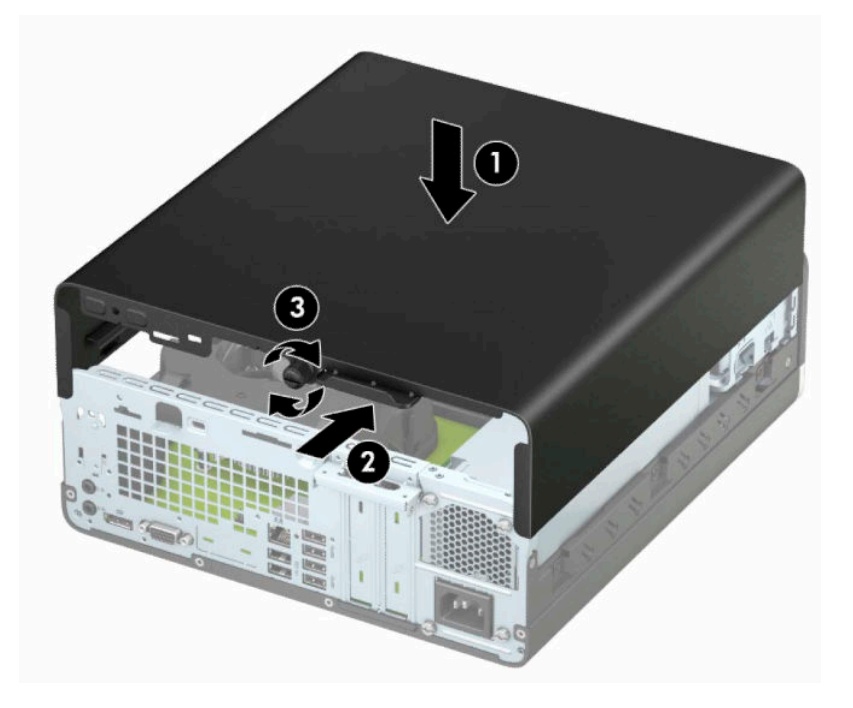

## <span id="page-15-0"></span>**Uklanjanje prednje maske**

- **1.** Pripremite računar za rastavljanje. Pogledajte odeljak [Priprema za rastavljanje](#page-13-0) na stranici 6.
- **2.** Uklonite ploču za pristup računaru. Pogledajte odeljak [Uklanjanje table za pristup računaru](#page-13-0) na stranici 6.
- **3.** Dignite četiri jezička na gornjoj strani kućišta (1), a zatim zarotirajte kućište da ga skinete sa kućišta (2).
- **WAPOMENA:** Možda će vam trebati alatka da odvojite tri jezička ravne maske, ili možete da skinete kavez disk jedinice da biste lakše pristupili jezičcima.

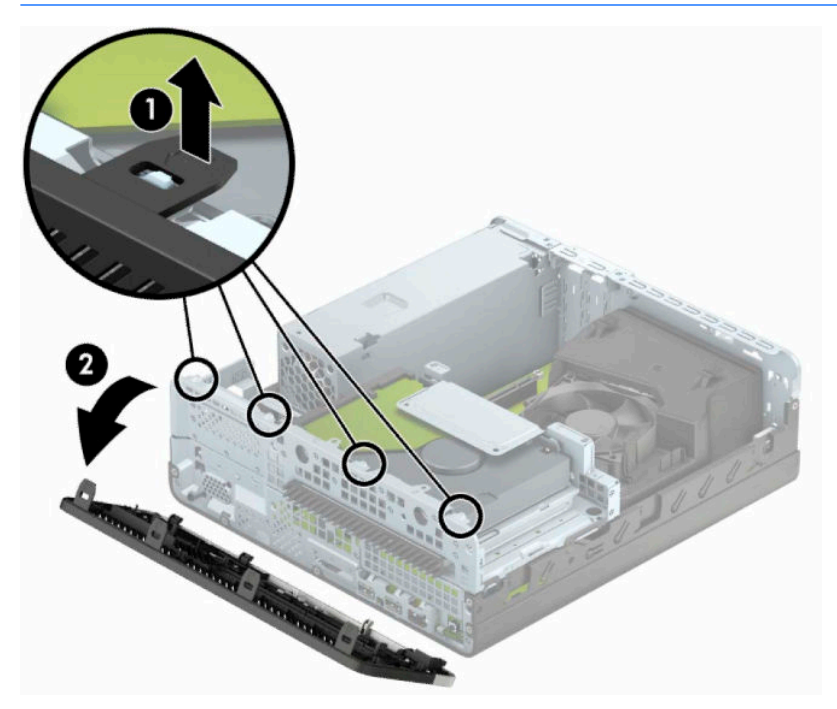

## <span id="page-16-0"></span>**Skidanje ravne maske tanke optičke disk jedinice**

Na nekim modelima ravna maska koja pokriva ležište tanke optičke disk jedinice mora da se ukloni pre nego što instalirate optičku disk jedinicu. Da biste uklonili ravnu masku:

- **1.** Skinite pristupnu ploču i prednji okvir. Pogledajte [Uklanjanje table za pristup računaru](#page-13-0) na stranici 6 i [Uklanjanje prednje maske](#page-15-0) na stranici 8.
- **2.** Da biste uklonili ravnu masku za tanku optičku disk jedinicu, pritisnite ka unutra dva jezička koji drže masku (1) i skinite ravan deo sa prednje maske (2).

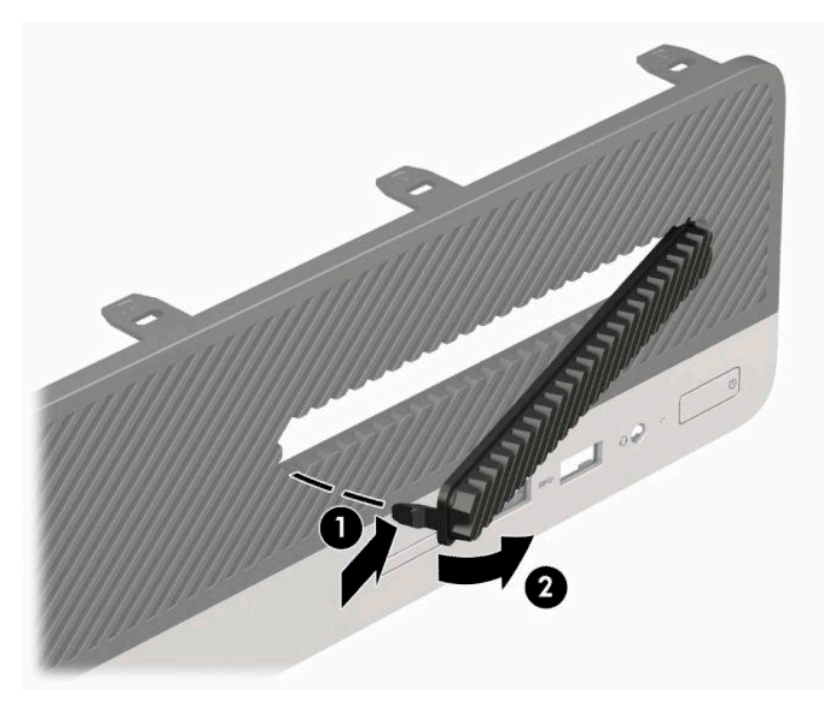

# <span id="page-17-0"></span>**Zamena prednje maske**

Tri kvačice sa donje strane maske umetnite u pravougle otvore (1) na kućištu, a zatim namaknite gornju stranu maske na kućište (2) tako da uđe u svoje ležište.

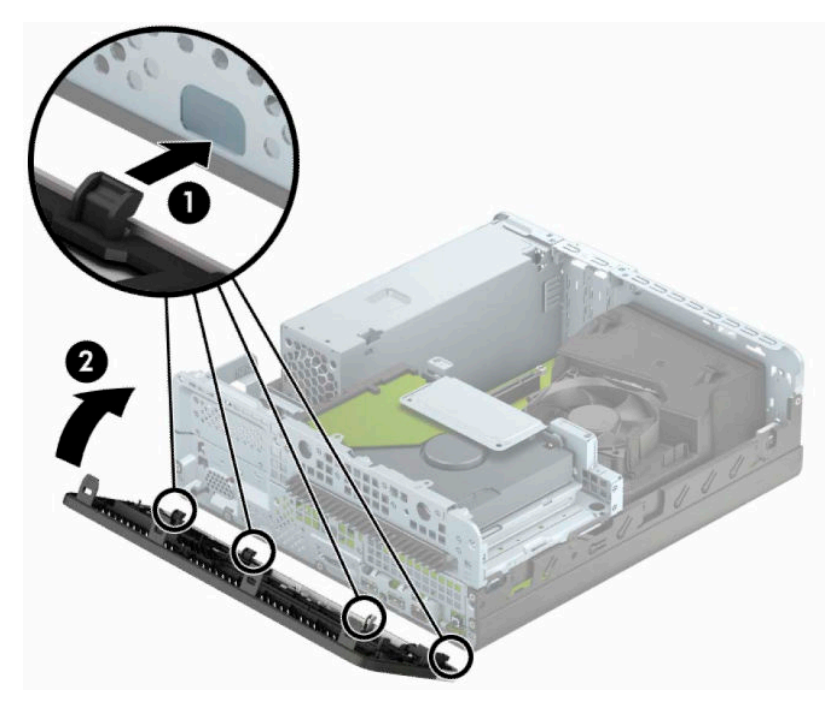

### <span id="page-18-0"></span>**Promena konfiguracije sa desktop računara na računar sa visokim kućištem**

Računar Small Form Factor može se koristiti u vertikalnom položaju, uz dodatak vertikalnog postolja, koje se može kupiti od HP-a.

- **NAPOMENA:** Za stabilizaciju računara u vertikalnom položaju HP preporučuje upotrebu opcionalnog postolja za kućište.
	- **1.** Pripremite računar za rastavljanje. Pogledajte odeljak [Priprema za rastavljanje](#page-13-0) na stranici 6.
	- **2.** Okrenite računar desnom stranom naniže i postavite računar na opcionalno postolje.

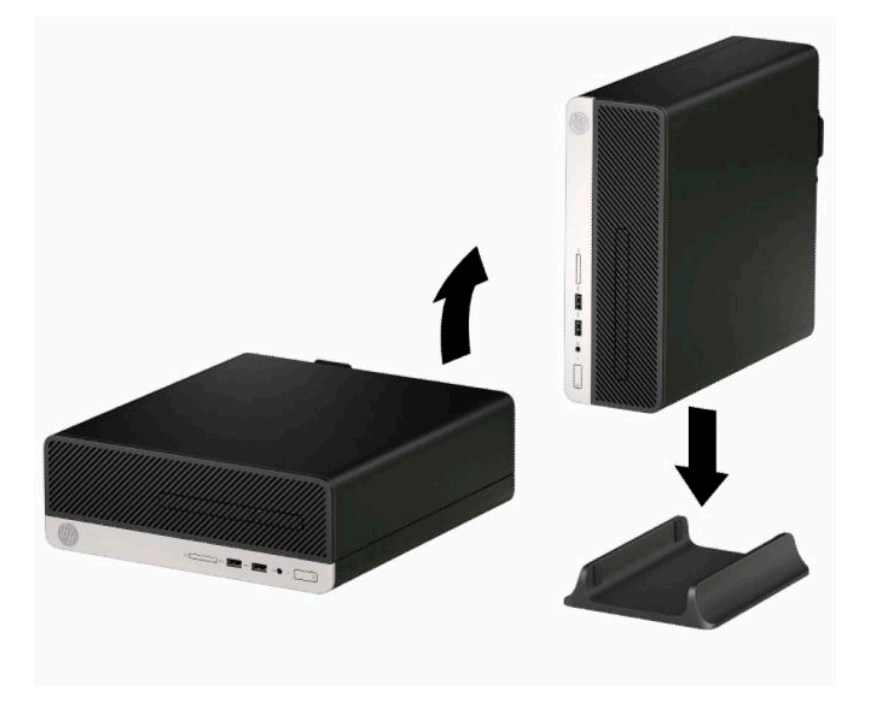

- **3.** Priključite ponovo kabl za napajanje i sve spoljašnje uređaje, a zatim uključite računar.
- **W** NAPOMENA: Uverite se da sa svih strana računara ima najmanje 10,2 cm (4 inča) slobodnog prostora bez ikakvih prepreka.
- **4.** Zaključajte sve bezbednosne uređaje koji su bili deaktivirani pri uklanjanju pristupne ploče.

# <span id="page-19-0"></span>**Veze na matičnoj ploči**

Pogledajte sledeće slike i tabelu da biste identifikovali konektore sistemske ploče za svoj model.

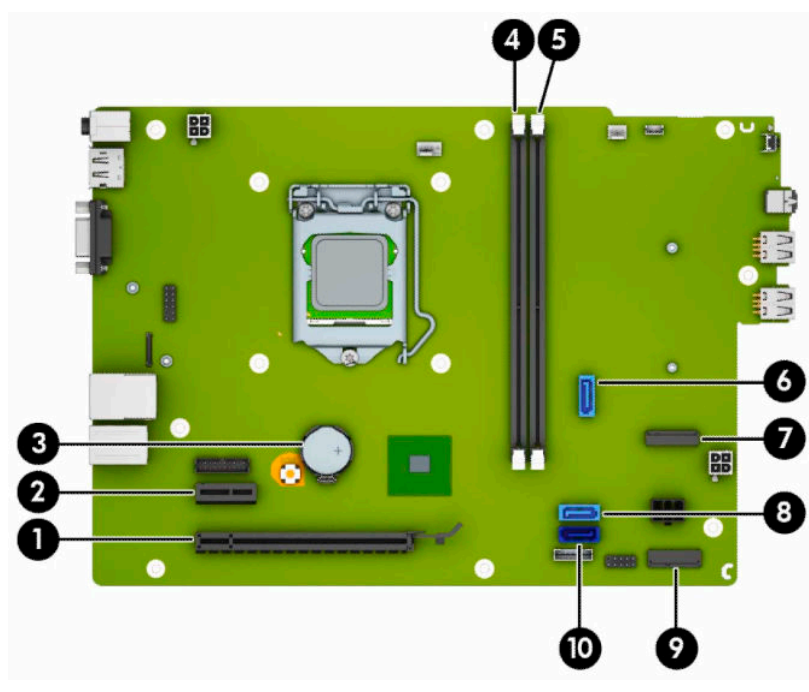

#### **Tabela 2-1 Veze na matičnoj ploči**

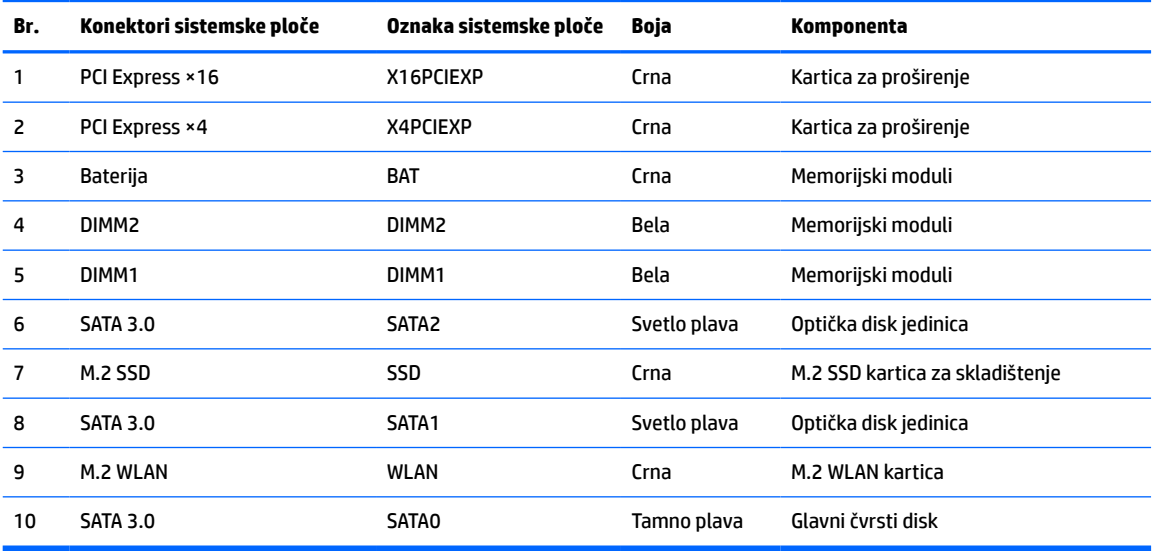

## <span id="page-20-0"></span>**Nadogradnja memorije sistema**

Računar je opremljen DIMM (dual inline memory) modulima DDR4-SDRAM (double data rate 4 synchronous dynamic random access) memorije.

Priključci za memoriju na sistemskoj ploči su popunjeni najmanje jednim unapred instaliranim memorijskim modulom. Da biste ostvarili maksimalnu memorijsku podršku, sistemsku ploču možete popuniti sa najviše 32 GB memorije konfigurisane u dvokanalnom režimu visokih performansi.

Za pravilan rad sistema, DIMM moduli moraju da zadovoljavaju sledeće specifikacije:

- Industrijski standard 288 pin
- Nebaferovani usaglašeni sa non-ECC PC4-17000 DDR4-2133 MHz-compliant
- Memorijski moduli DDR4-SDRAM od 1,2 volta
- CAS kašnjenje 15 DDR4 2133 MHz (15-15-15 tempiranje)
- Obavezne JEDEC SPD informacije

Računar podržava sledeće:

- memorijske tehnologije od 512 Mbit, 1 Gbit, 2 Gbit i 4 Gbit neusklađene sa ECC
- jednostrani i dvostrani memorijski moduli
- memorijski moduli konstruisani sa ×8 i ×16 DDR uređajima; memorijski moduli konstruisani sa ×4 SDRAM nisu podržani

**X NAPOMENA:** Sistem neće raditi pravilno ukoliko ugradite nepodržane memorijske module.

### **Ugradnja memorijskog modula**

Postoje dva priključka za memoriju na sistemskoj ploči, sa jednim priključkom po kanalu. Utičnice su označene sa DIMM1 i DIMM2. Utičnica DIMM1 radi u memorijskom kanalu B. Priključak DIMM2 radi u memorijskom kanalu A.

U zavisnosti od toga kako su DIMM moduli instalirani, sistem će automatski raditi u jednokanalnom, dvokanalnom ili fleksibilnom režimu.

**NAPOMENA:** Konfiguracije memorije za jedan kanal i neusaglašen dvojni kanal prouzrokovaće loše grafičke performanse.

- Sistem će raditi u jednokanalnom režimu, ako su DIMM utičnice popunjene u samo jednom kanalu.
- Sistem će raditi u režimu dvostrukog kanala viših performansi ako je ukupni kapacitet memorije DIMM modula u kanalu A jednak ukupnom kapacitetu memorije DIMM modula u kanalu B. Tehnologija i širina uređaja može da se razlikuje od kanala do kanala. Na primer, ako su u kanal A ugrađena dva DIMM modula od 1 GB, a u kanal B jedan DIMM modul od 2 GB, sistem će raditi u režimu dvostrukog kanala.
- Sistem će raditi u fleksibilnom režimu ako ukupni kapacitet memorije DIMM modula u kanalu A nije jednak ukupnom kapacitetu memorije DIMM modula u kanalu B. U fleksibilnom režimu onaj kanal u koji je ugrađena najmanja memorija opisuje ukupnu količinu memorije dodeljene dvostrukom kanalu, a ostatak je dodeljen jednostrukom kanalu. Radi postizanja optimalne brzine kanali bi trebalo da budu usklađeni tako da najveća memorija bude podeljena između dva kanala. Ako jedan kanal ima više memorije nego drugi, veća memorija bi trebalo da bude dodeljena kanalu A. Na primer, ako ste u priključke ugradili jedan DIMM modul od 2 GB, i tri DIMM modula od 1 GB, u kanalu A trebalo bi da bude

DIMM od 2 GB i jedan DIMM od 1 GB, a u kanalu B druga dva DIMM modula od 1 GB. Sa ovakvom konfiguracijom 4 GB će se pokretati kao dvostruki kanal, a 1 GB kao jednostruki kanal.

U bilo kojem režimu, maksimalna brzina rada određena je najsporijim DIMM modulom u sistemu.

**IZ** važno: Pre dodavanja ili uklanjanja memorijskih modula, morate iskopčati kabl za napajanje i sačekati oko 30 sekundi dok napajanje ne prestane. Bez obzira na napajanje, memorijski modul je uvek pod naponom sve dok je računar uključen u aktivnu utičnicu za naizmeničnu struju. Dodavanje ili uklanjanje memorijskih modula dok ima napona može izazvati nepopravljivo oštećenje memorijskih modula ili sistemske ploče.

Priključci memorijskog modula imaju pozlaćene metalne kontakte. Pri nadogradnji memorije, veoma je važno da se koriste memorijski moduli sa pozlaćenim metalnim kontaktima radi sprečavanja korozije i/ili oksidacije koja nastaje kada se nepomirljivi metali spoje jedan sa drugim.

Statički elektricitet može oštetiti elektronske komponente računara ili opcionalne kartice. Pre nego što počnete sa ovim procedurama, proverite da li ste oslobodili statički elektricitet tako što ćete nakratko dodirnuti uzemljeni metalni predmet. Više informacija potražite u članku Elektrostatičko pražnjenje [na stranici 41](#page-48-0).

Pri rukovanju memorijskim modulima pazite da ne dodirnete nijedan kontakt. Ako to uradite, možete da oštetite modul.

- **1.** Pripremite računar za rastavljanje. Pogledajte odeljak [Priprema za rastavljanje](#page-13-0) na stranici 6.
- **2.** Uklonite tablu za pristup računaru. Pogledajte odeljak [Uklanjanje table za pristup računaru](#page-13-0) na stranici 6.
- **A OPREZ:** Da biste smanjili rizik ozleđivanja od toplih površina, dozvolite da se unutrašnje sistemske komponente ohlade pre nego što ih dodirnete.

**3.** Otvorite obe reze (1) priključka memorijskog modula i umetnite modul u priključak (2). Pritisnite modul u priključak i proverite da li je modul dobro utaknut i da li je postavljen na mesto. Proverite da li su reze u zatvorenom položaju (3).

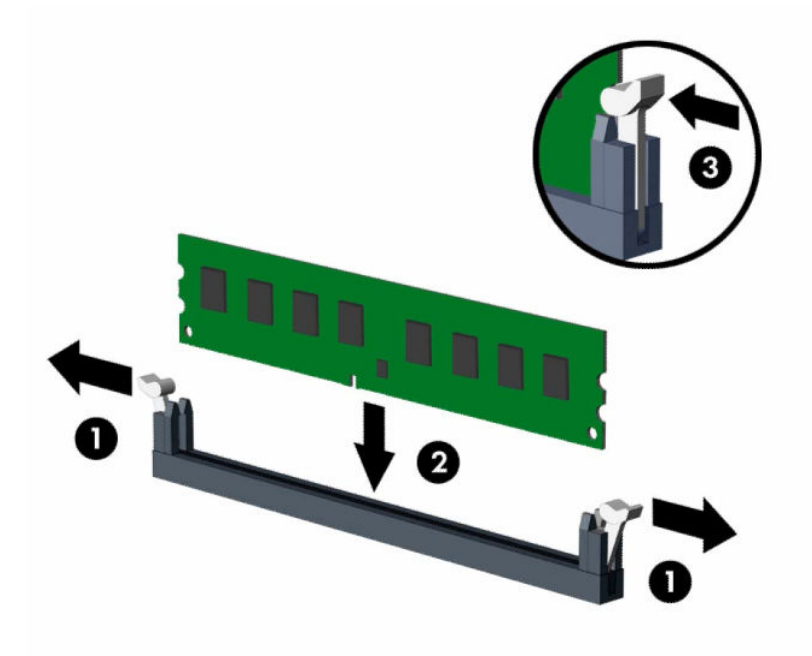

**W NAPOMENA:** Memorijski modul može da se instalira samo na jedan način. Uskladite zarez na modulu sa jezičkom na priključku memorije.

Popunite crne DIMM priključke pre belih DIMM priključaka.

Za optimalan rad popunite priključke tako da kapacitet memorije bude što je više moguće jednako raspodeljen između kanala A i kanala B.

- **4.** Ponovite korak 3 za instalaciju dodatnih modula.
- **5.** Vratite pristupnu ploču računara.
- **6.** Priključite ponovo kabl za napajanje i sve spoljašnje uređaje, a zatim uključite računar. Računar bi trebalo automatski da prepozna dodatnu memoriju.
- **7.** Zaključajte sve bezbednosne uređaje koji su bili deaktivirani prilikom skidanja pristupne ploče.

## <span id="page-23-0"></span>**Uklanjanje ili instaliranje kartice za proširenje**

Računar ima jedan PCI Express ×1 priključak za proširenje i jedan PCI Express ×16 priključak za proširenje.

**WAPOMENA:** PCI Express priključci podržavaju samo niskoprofilne kartice.

Možete da instalirate PCI Express ×1, ×8 ili ×16 karticu za proširenje u PCI Express ×16 priključak.

Za konfiguracije dvojnih grafičkih kartica, prva (primarna) kartica mora da bude instalirana u PCI Express ×16 priključak.

Da biste uklonili, vratili ili dodali karticu za proširenje:

- **1.** Pripremite računar za rastavljanje. Pogledajte odeljak [Priprema za rastavljanje](#page-13-0) na stranici 6.
- **2.** Uklonite ploču za pristup računaru. Pogledajte odeljak [Uklanjanje table za pristup računaru](#page-13-0) na stranici 6.
- **3.** Pronađite odgovarajući slobodni priključak za proširenje na sistemskoj ploči i odgovarajući poklopac slota za proširenje na poleđini kućišta računara.
- **4.** Zarotirajte rezu za otpuštanje poklopca slota do otvorenog položaja.

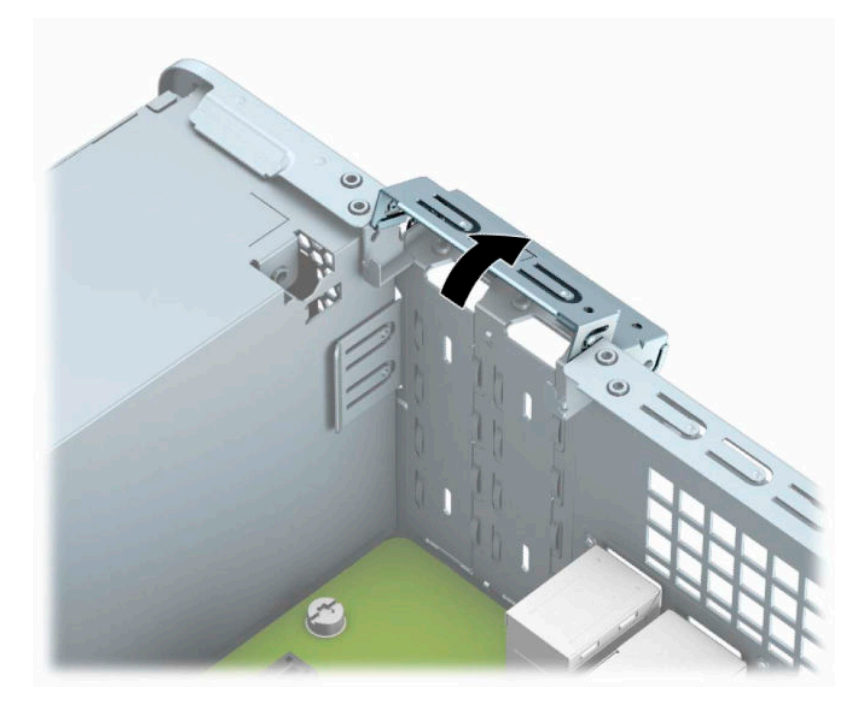

**5.** Pre instaliranja kartice za proširenje, uklonite poklopac utora za proširenje ili postojeću karticu za proširenje.

**X NAPOMENA:** Pre uklanjanja ugrađene kartice za proširenje, iskopčajte sve kablove koji su povezani sa karticom za proširenje.

**a.** Ako instalirate karticu za proširenje u slobodan PCI Express ×1 priključak, umetnite odvijač sa ravnom glavom u otvore na poleđini poklopca otvora za proširenje (1) i njišite poklopac naprednazad da biste ga oslobodili iz kućišta (2).

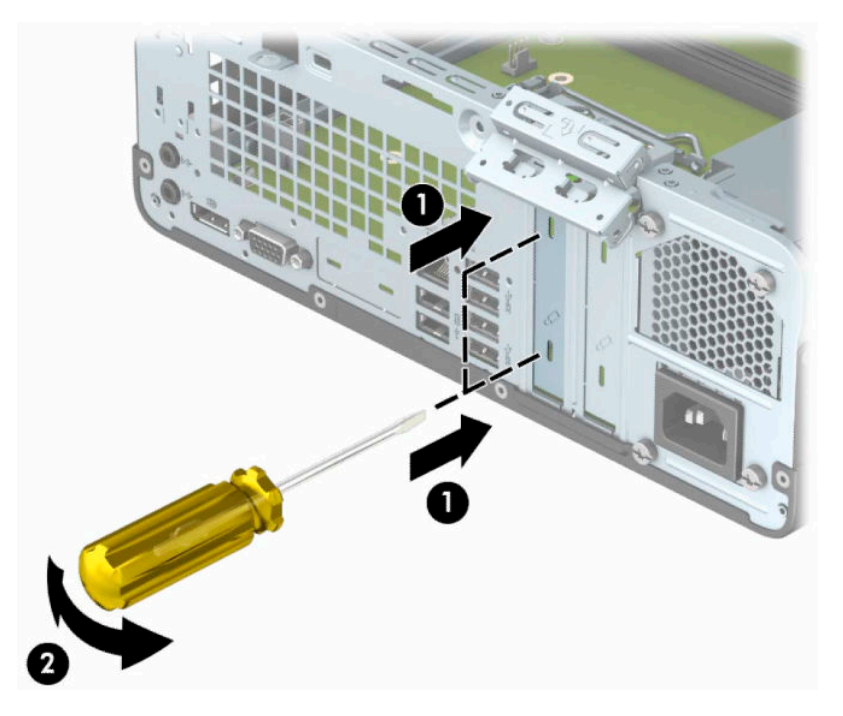

**b.** Ako uklanjate PCI Express ×1 karticu, uhvatite karticu za oba kraja i pažljivo je klimajte naprednazad dok se konektori ne oslobode iz priključka. Povucite karticu za proširenje pravo nagore iz priključka (1), a zatim uklonite karticu iz ležišta poklopac otvora za proširenje (2).

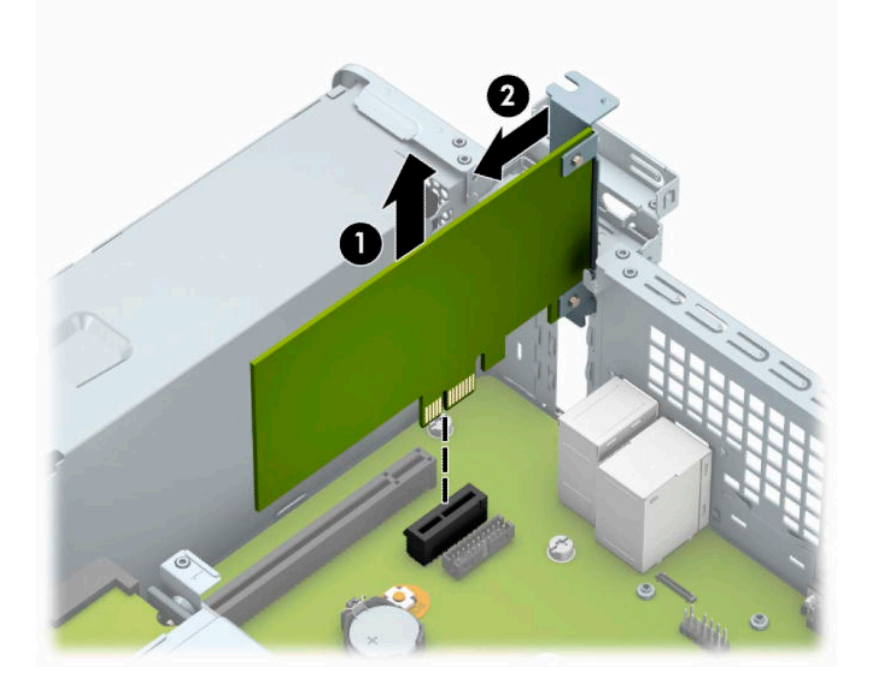

**c.** Ako uklanjate PCI Express ×16 karticu, povucite držač na poleđini priključka za proširenje od kartice (1) i pažljivo klimajte karticu napred-nazad dok se konektori ne oslobode iz priključka. Povucite karticu (2) za proširenje pravo nagore, a zatim je nagnite na suprotnu stranu od unutrašnjosti kućišta (3) kako biste je uklonili.

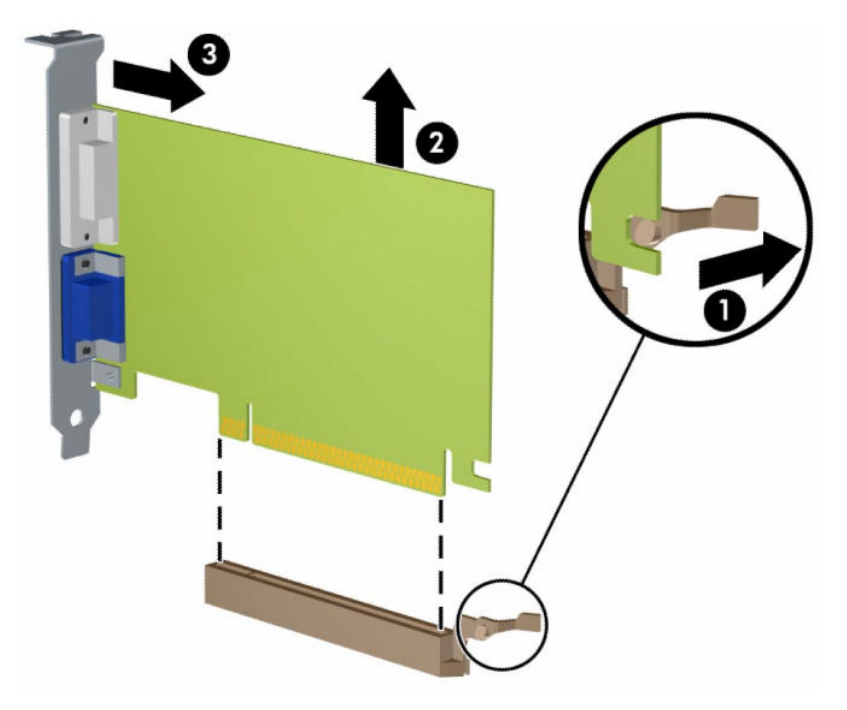

- **6.** Uklonjenu karticu čuvajte u kutiji sa antistatičkom zaštitom.
- **7.** Ako ne instalirate novu karticu za proširenje, instalirajte poklopac utora za proširenje da biste zatvorili otvoreni utor.
- **VAŽNO:** Nakon uklanjanja kartice za proširenje, morate da je zamenite sa novom karticom ili poklopcem utora za proširenje radi pravilnog hlađenja unutrašnjih komponenti tokom rada.

**8.** Da biste ugradili novu karticu za proširenje, držite karticu direktno iznad priključka za proširenje na sistemskoj ploči, a zatim pomerite karticu prema zadnjem delu kućišta (1) tako da se nosač na kartici poravna sa otvorenim otvorom na zadnjem delu kućišta. Pritisnite karticu pravo nadole u priključak za proširenje na matičnoj ploči (2).

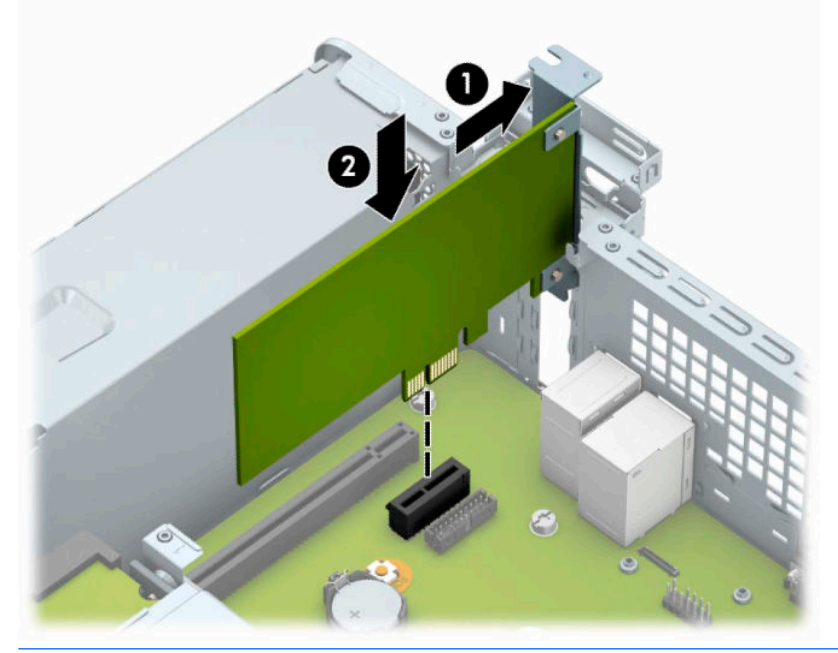

- **W** NAPOMENA: Kada instalirate karticu za proširenje, čvrsto pritisnite karticu kako bi se ceo konektor pravilno smestio u slot kartice za proširenje.
- **9.** Zarotirajte rezu za zadržavanje poklopca slota nazad na mesto da biste učvrstili karticu za proširenje.

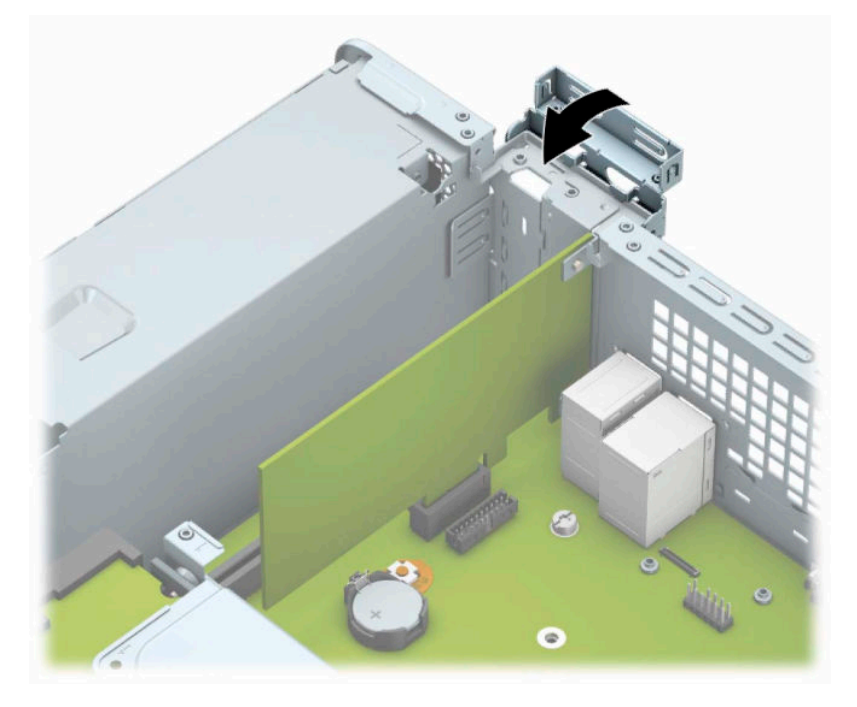

**10.** Povežite spoljne kablove sa instaliranom karticom, po potrebi. Povežite unutrašnje kablove sa sistemskom pločom, po potrebi.

- <span id="page-27-0"></span>**11.** Vratite pristupnu ploču računara.
- **12.** Priključite ponovo kabl za napajanje i sve spoljašnje uređaje, a zatim uključite računar.
- **13.** Zaključajte sve bezbednosne uređaje koji su bili deaktivirani pri uklanjanju pristupne ploče.
- **14.** Ponovo konfigurišite računar ako je potrebno.

### **Pozicije disk jedinice**

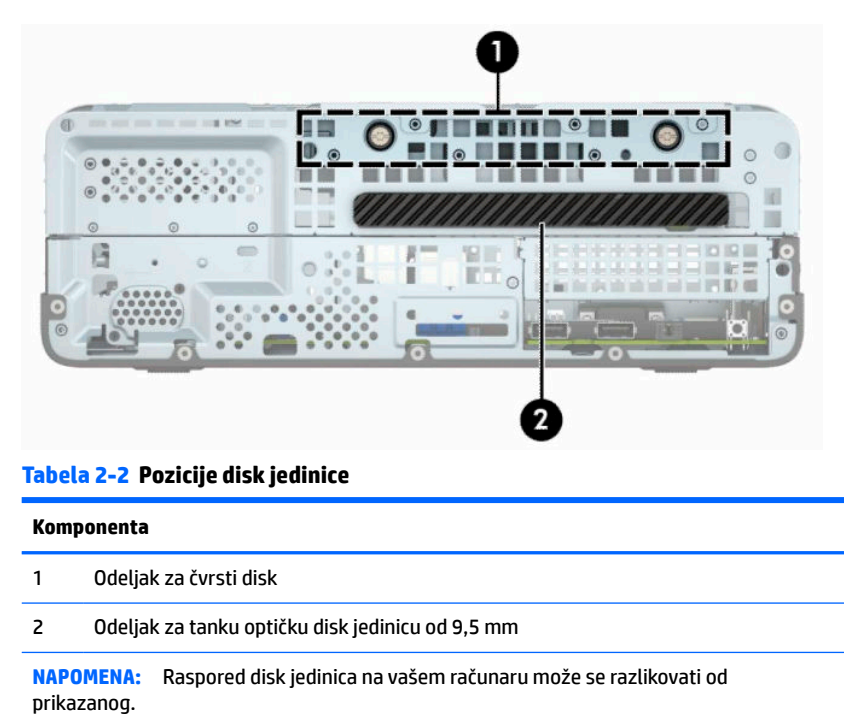

Da biste proverili vrstu i veličinu memorijskih uređaja ugrađenih na računaru, pokrenite program Computer Setup.

# <span id="page-28-0"></span>**Skidanje i instaliranje disk jedinica**

Kada priključujete disk jedinice, pratite sledeća uputstva:

- Primarni serijski čvrsti disk ATA (SATA) mora da bude povezan sa primarnim SATA priključkom teget boje na sistemskoj ploči za oznakom SATA0.
- Povežite optičku disk jedinicu sa svetloplavim SATA konektorom na sistemskoj ploči sa oznakom SATA1.
- **VAŽNO:** Da biste sprečili gubitak rada i oštećenja računara ili disk jedinice:

Ako umećete ili uklanjate disk jedinicu, pravilno isključite operativni sistem, isključite računar i iskopčajte kabl za napajanje. Nemojte uklanjati disk jedinicu dok je računar u režimu pripravnosti.

Pre rukovanja sa disk jedinicom, proverite da li ste oslobodili statički elektricitet. Dok rukujete sa disk jedinicom, izbegavajte dodirivanje konektora. Za više informacija o sprečavanju elektrostatičkih oštećenja, pogledajte [Elektrostatičko pražnjenje](#page-48-0) na stranici 41.

Pažljivo rukujte disk jedinicom: Ne ispuštajte je.

Nemojte koristiti prekomernu silu pri umetanju disk jedinice.

Izbegavajte izlaganje čvrstog diska tečnostima, ekstremnim temperaturama ili proizvodima koji imaju magnetno polje, poput monitora ili zvučnika.

Ako disk jedinica mora da se šalje poštom, upakujte je u zaštitno pakovanje ili kovertu sa zaštitnom folijom i pošiljku označite sa "Lomljivo: Rukujte sa pažniom".

### **Skidanje tanke optičke disk jedinice od 9,5 mm**

 $\mathbb{Z}$  važn0: Svi prenosivi medijumi bi trebali da budu izvađeni iz disk jedinice pre njenog uklanjanja iz računara.

- **1.** Pripremite računar za rastavljanje. Pogledajte odeljak [Priprema za rastavljanje](#page-13-0) na stranici 6.
- **2.** Uklonite tablu za pristup računaru. Pogledajte odeljak [Uklanjanje table za pristup računaru](#page-13-0) na stranici 6.
- **3.** Isključite kabl za napajanje (1) i za prenos podataka (2) iz zadnjeg dela optičke disk jedinice.

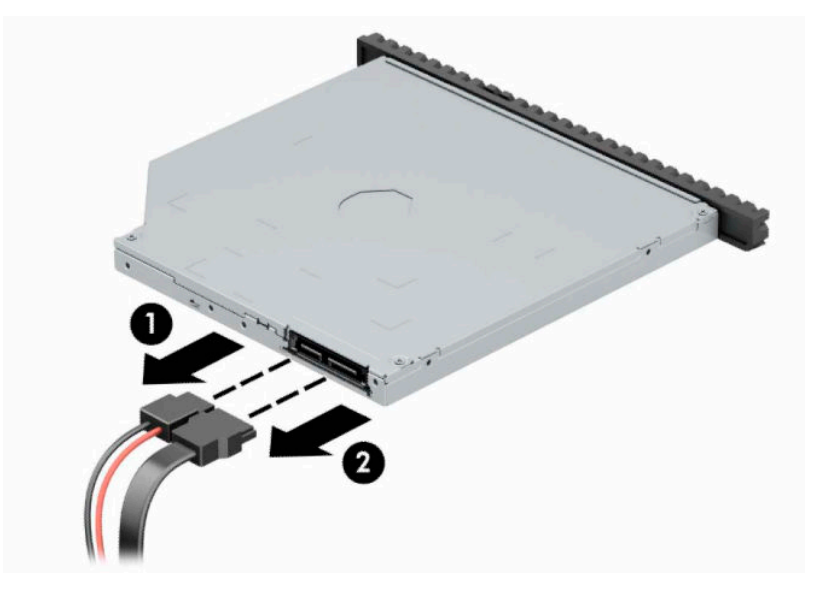

<span id="page-29-0"></span>**4.** Pritisnite polugu za otpuštanje na zadnjem delu disk jedinice (1) i zatim izvucite disk jedinicu iz prednjeg okvira (2).

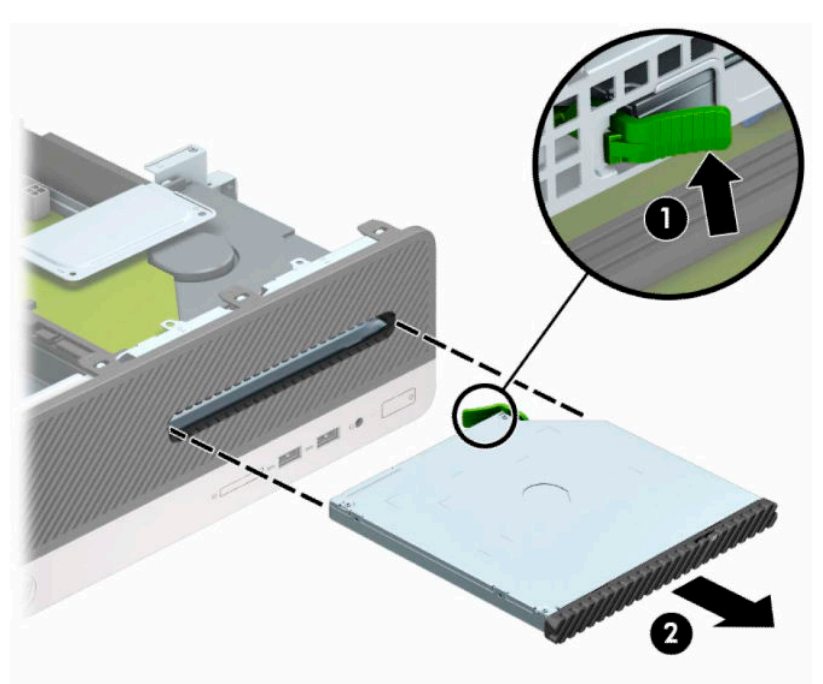

### **Instaliranje tanke optičke disk jedinice od 9,5 mm**

- **1.** Pripremite računar za rastavljanje. Pogledajte odeljak [Priprema za rastavljanje](#page-13-0) na stranici 6.
- **2.** Uklonite tablu za pristup računaru. Pogledajte odeljak [Uklanjanje table za pristup računaru](#page-13-0) na stranici 6.
- **3.** Uklonite prednju masku ako ugrađujete disk jedinicu u odeljak koji je zatvoren ravnom maskom, a zatim uklonite ravnu masku. Više informacija potražite u odeljku **Skidanje ravne maske tanke optičke disk** jedinice [na stranici 9](#page-16-0).

**4.** Poravnajte iglice na rezi za otpuštanje sa malim otvorom na bočnoj strani disk jedinice i čvrsto pritisnite rezu na disk jedinicu.

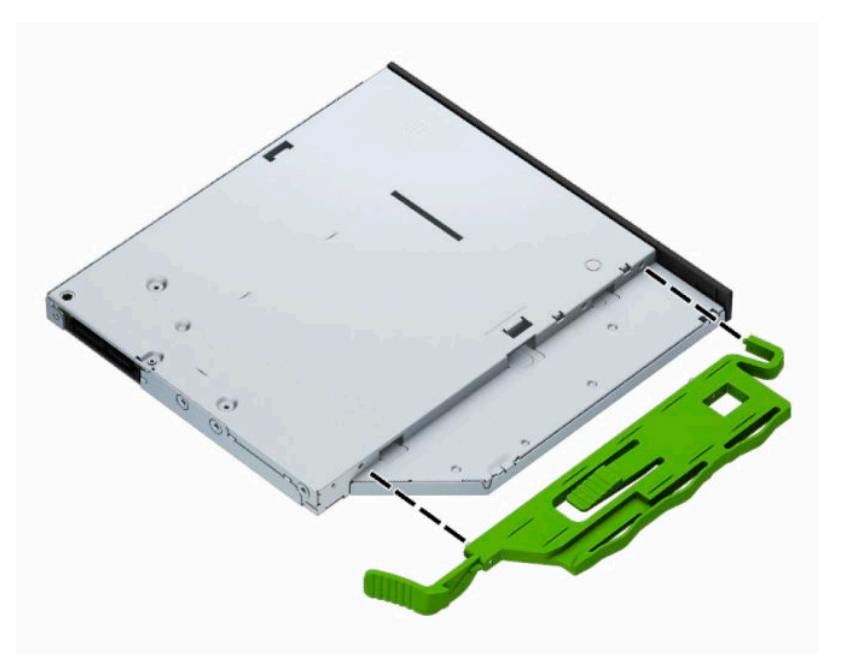

**5.** Gurnite optičku disk jedinicu kroz prednji deo kućišta skroz u ležište (1) tako da bude fiksirana (2).

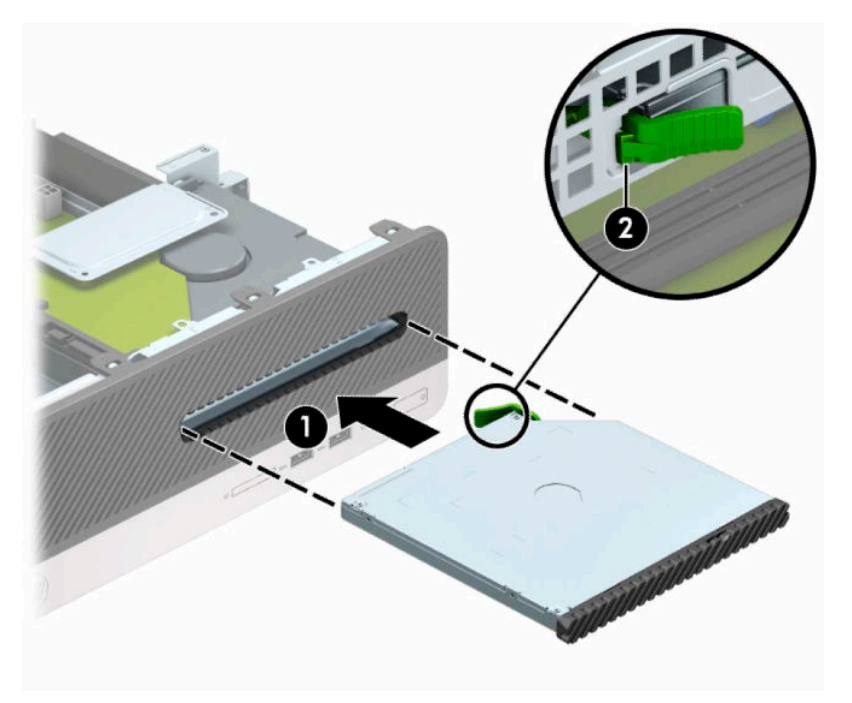

<span id="page-31-0"></span>**6.** Umetnite kabl za napajanje (1) i kabl za prenos podataka (2) u zadnji deo disk jedinice.

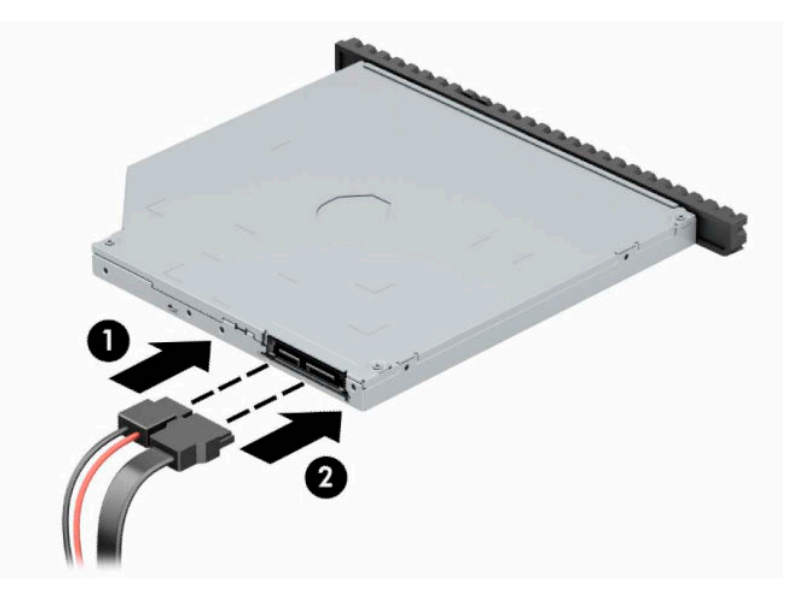

- **7.** Priključite drugi kraj kabla za prenos podataka u svetloplavi SATA konektor na matičnoj ploči sa oznakom SATA1.
	- **WAPOMENA:** U odeljku <u>Veze na matičnoj ploči na stranici 12</u> potražite sliku konektora za disk jedinice na matičnoj ploči.
- **8.** Zamenite prednju masku ako je bila uklonjena.
- **9.** Zamenite pristupnu ploču računara.
- **10.** Priključite ponovo kabl za napajanje i sve spoljašnje uređaje, a zatim uključite računar.
- **11.** Zaključajte sve sigurnosne uređaje koji su bili isključeni kada je uklonjena pristupna ploča.

### **Uklanjanje i zamena čvrstog diska**

- **W** NAPOMENA: Pre nego što uklonite stari čvrsti disk, proverite da li ste napravili rezervnu kopiju podataka sa starog čvrstog diska tako da ih možete preneti na novi čvrsti disk.
	- **1.** Pripremite računar za rastavljanje. Pogledajte odeljak [Priprema za rastavljanje](#page-13-0) na stranici 6.
	- **2.** Uklonite ploču za pristup računaru. Pogledajte odeljak [Uklanjanje table za pristup računaru](#page-13-0) na stranici 6.

**3.** Isključite kabl za napajanje (1) i za prenos podataka (2) iz zadnjeg dela optičke disk jedinice.

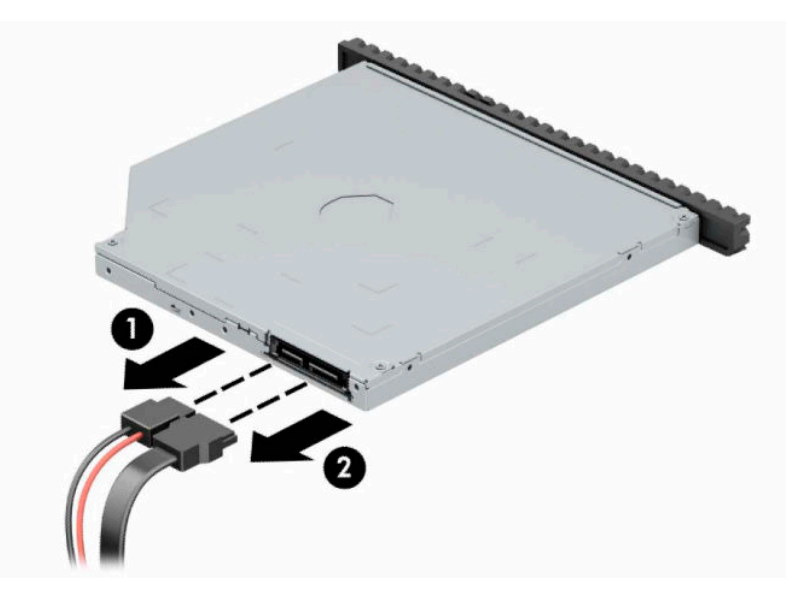

**4.** Pritisnite polugu za otpuštanje na zadnjem delu disk jedinice (1) i zatim izvucite disk jedinicu iz prednjeg okvira (2).

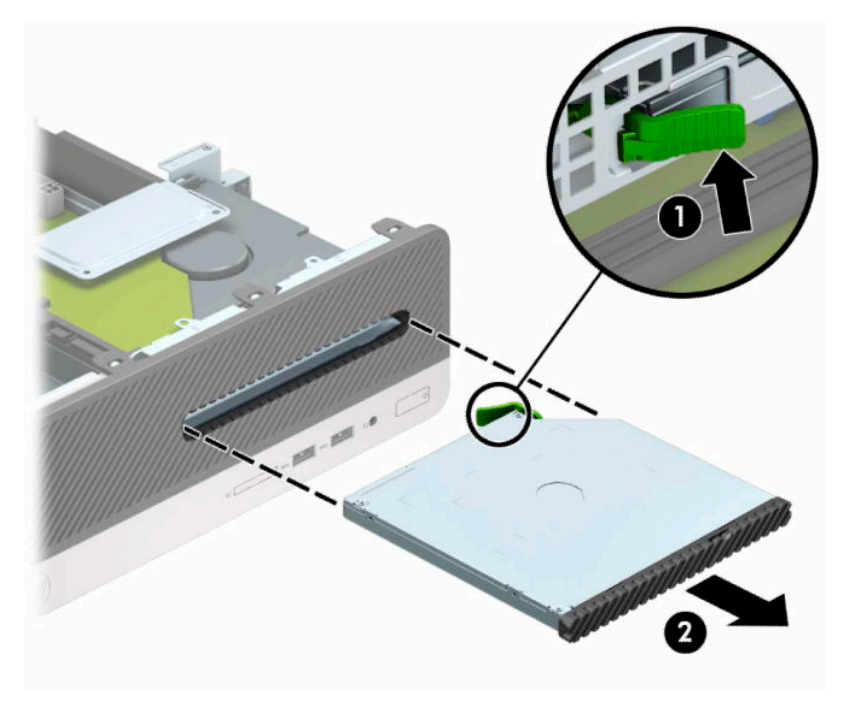

**5.** Isključite kablove za napajanje (1) i za prenos podataka (2) iz zadnjeg dela čvrstog diska.

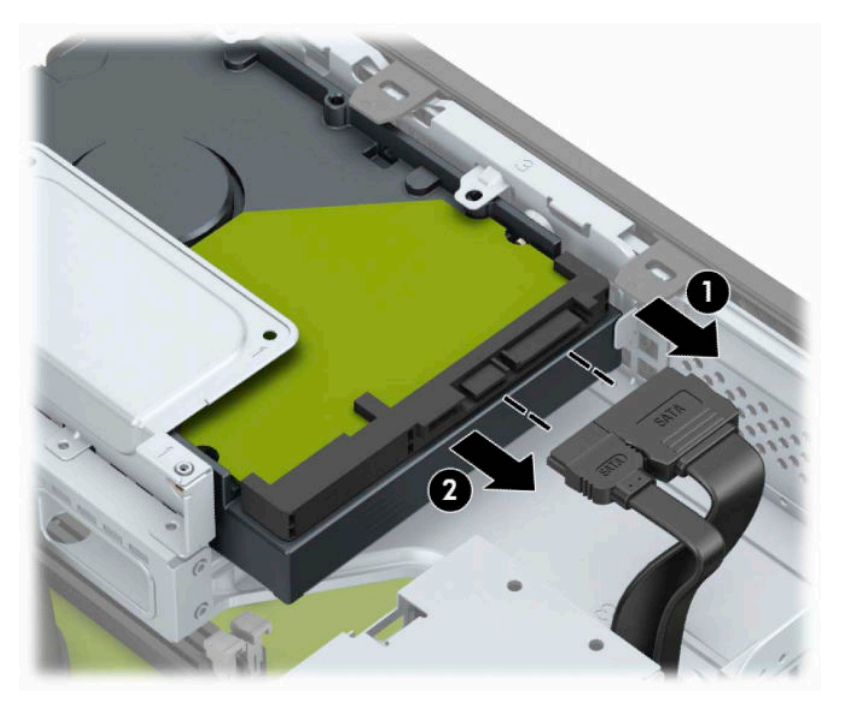

**6.** Pritisnite ka unutra rezu za otpuštanje kaveza disk jedinice (1), zarotirajte kavez disk jedinice nagore (2), a zatim svucite jezičke na stranicama kaveza disk jedinice sa kućišta (3).

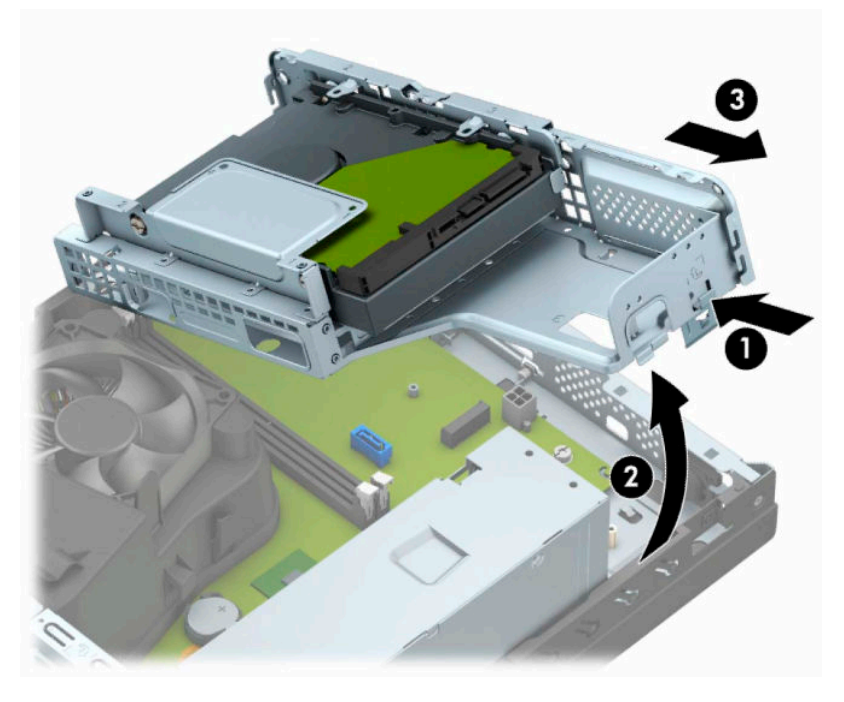

- **7.** Uklonite čvrsti disk iz kaveza disk jedinice.
	- Ako uklanjate čvrsti disk od 3,5 inča, uklonite četiri zavrtnja (1) koji pričvršćuju disk jedinicu na kavezu disk jedinice, a zatim izvucite disk jedinicu iz kaveza disk jedinice (2).

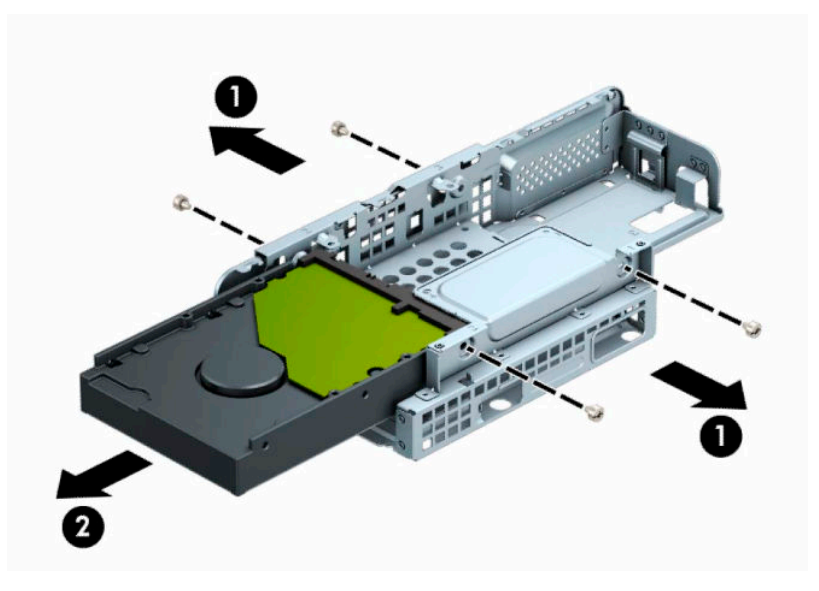

● Ako uklanjate čvrsti disk od 2,5 inča, uklonite četiri zavrtnja (1) koji pričvršćuju disk jedinicu na kavezu disk jedinice, a zatim izvucite disk jedinicu (2).

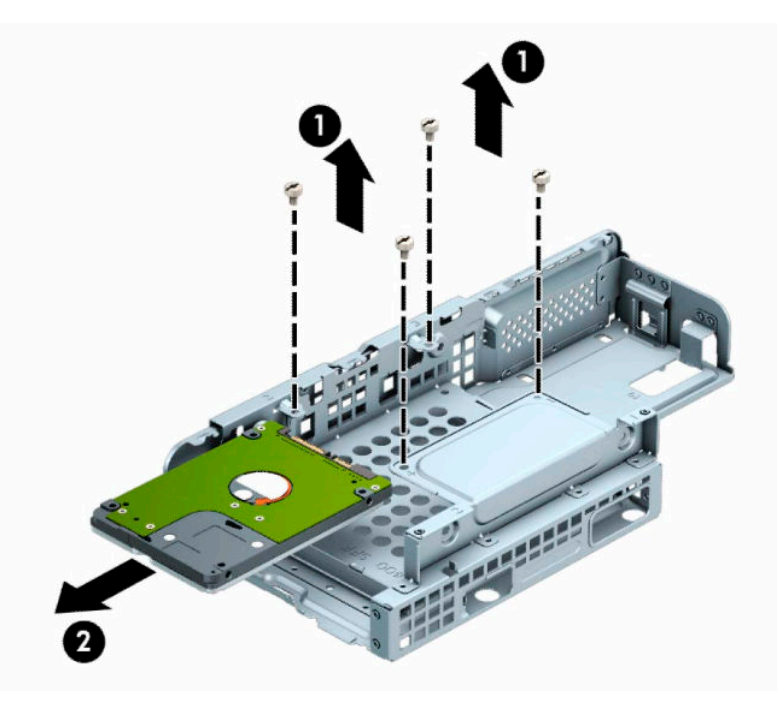

- **8.** Instalirajte novu disk jedinicu u kavez disk jedinice.
	- Ako ugrađujete čvrsti disk od 3,5 inča, postavite disk jedinicu u kavez disk jedinice (1) i pričvrstite disk jedinicu sa četiri standardna zavrtnja 6-32 (2).
	- **MAPOMENA:** Četiri otvora za zavrtnje čvrstog diska od 3,5 inča imaju utisnuto "A" na gornjoj strani kaveza disk jedinice.

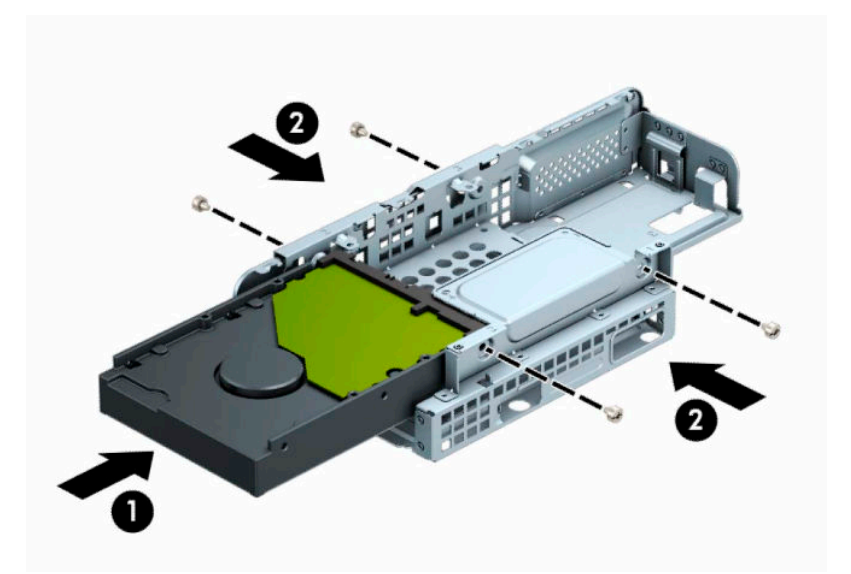

- Ako ugrađujete čvrsti disk od 2,5 inča, postavite disk jedinicu u kavez disk jedinice (1) i pričvrstite disk jedinicu sa četiri metrička zavrtnja M3 (2).
- **NAPOMENA:** Četiri otvora za zavrtnje čvrstog diska od 2,5 inča imaju utisnuto "B" na gornjoj stranice kaveza disk jedinice.

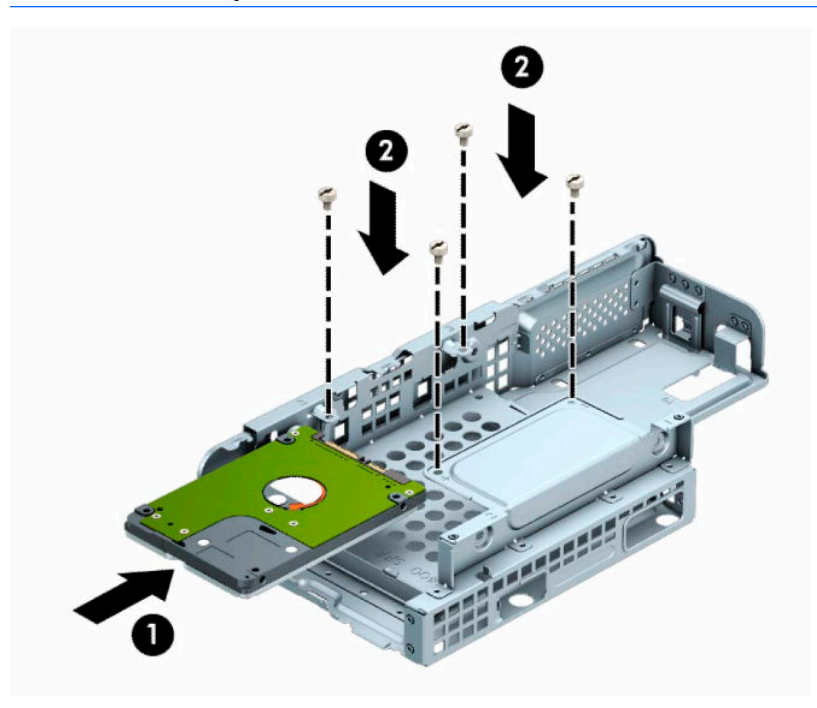

**9.** Držite kavez disk jedinice pod uglom i umetnite jezičke na stranici kaveza disk jedinice (1) u otvore na kućištu, a zatim spustite drugu stranu kaveza disk jedinice nadole tako da reza nalegne na kućište (2).

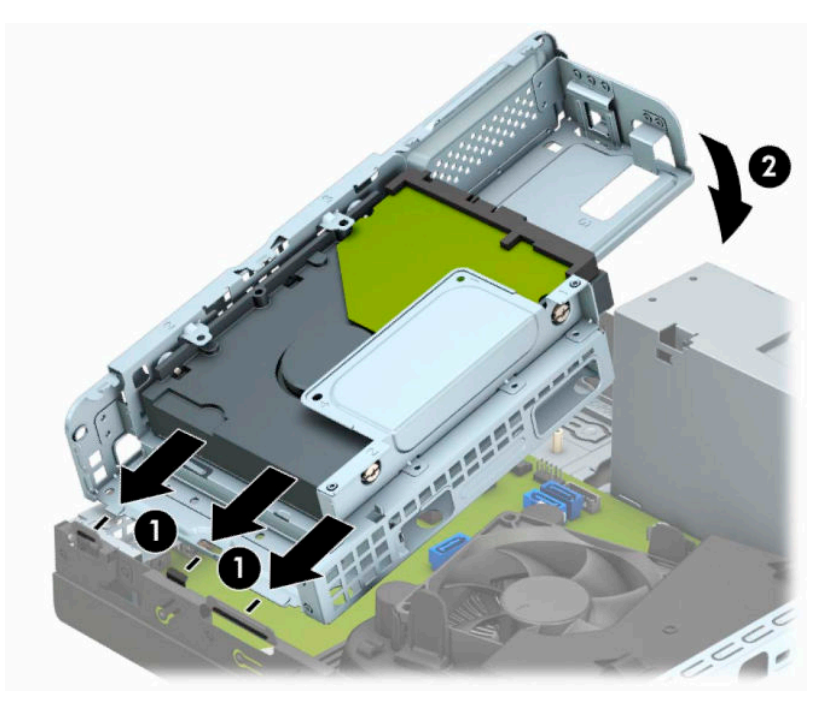

**10.** Umetnite kabl za napajanje (1) i kabl za prenos podataka (2) u zadnji deo disk jedinice.

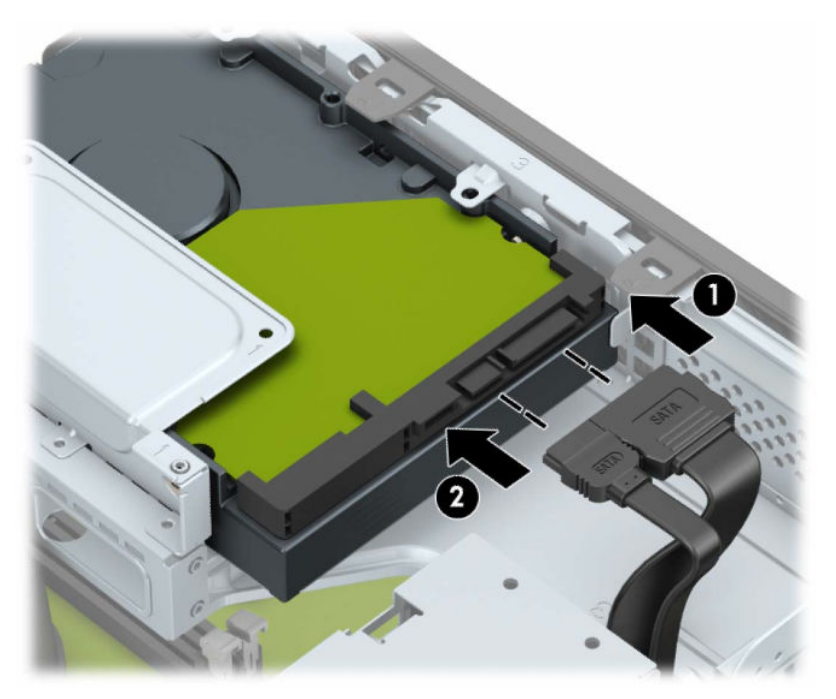

**11.** Gurnite optičku disk jedinicu kroz prednju masku (1) skroz u ležište tako da bude fiksirana (2).

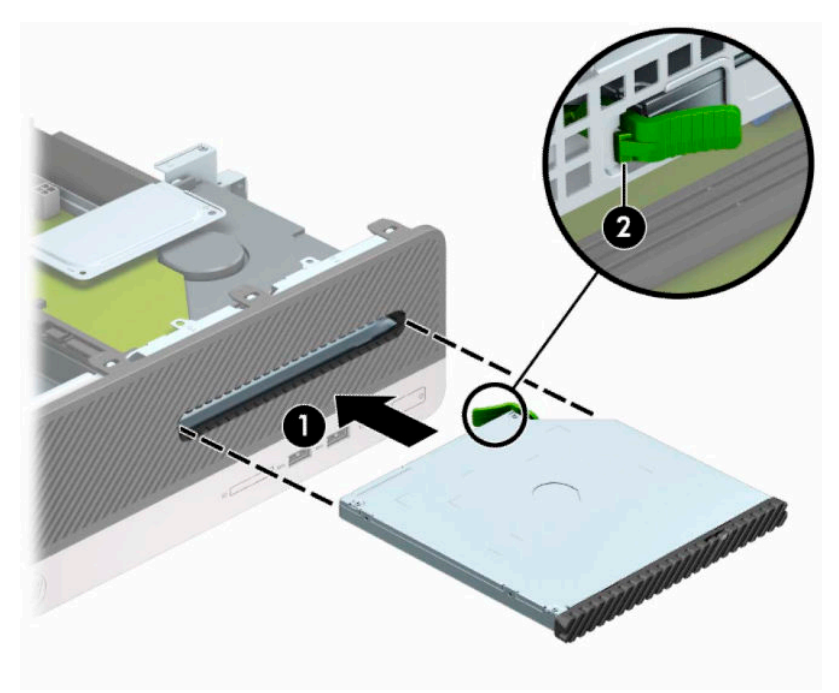

**12.** Umetnite kabl za napajanje (1) i kabl za prenos podataka (2) u zadnji deo disk jedinice.

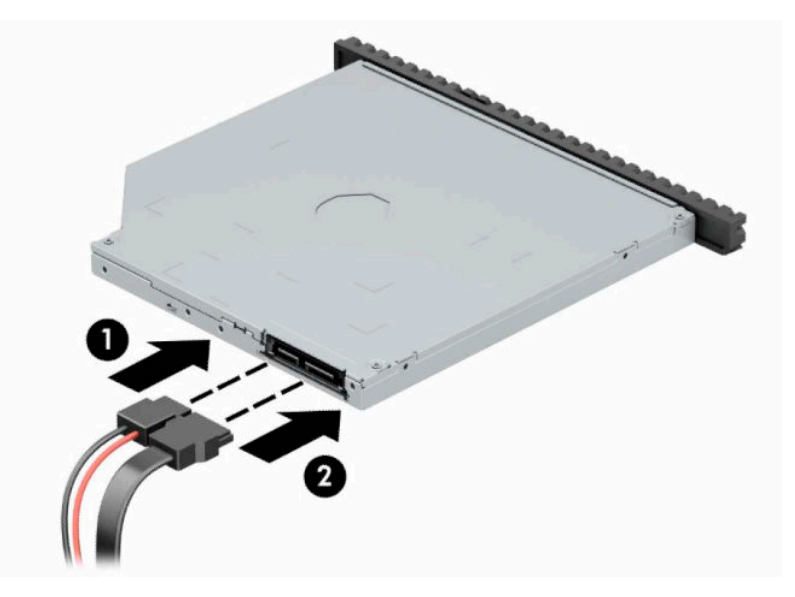

- **13.** Vratite pristupnu ploču.
- **14.** Priključite ponovo kabl za napajanje i sve spoljašnje uređaje, a zatim uključite računar.
- **15.** Zaključajte sve bezbednosne uređaje koji su bili otključani prilikom skidanja pristupne ploče.

# <span id="page-38-0"></span>**Instaliranje sigurnosne brave**

Sigurnosne brave prikazane ispod i na sledećim stranama se koriste za obezbeđivanje računara.

### **Brava bezbednosnog kabla**

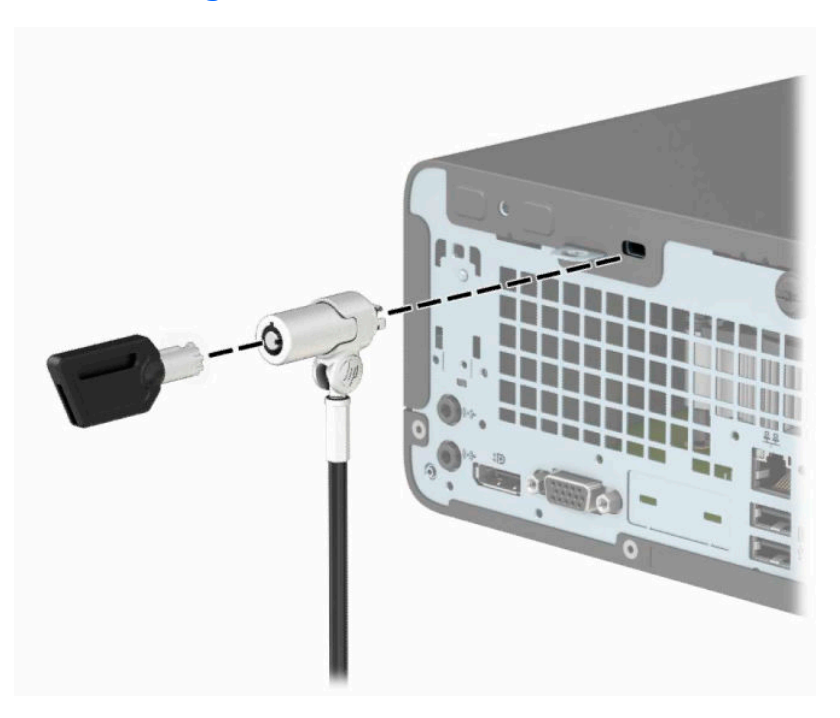

### **Katanac**

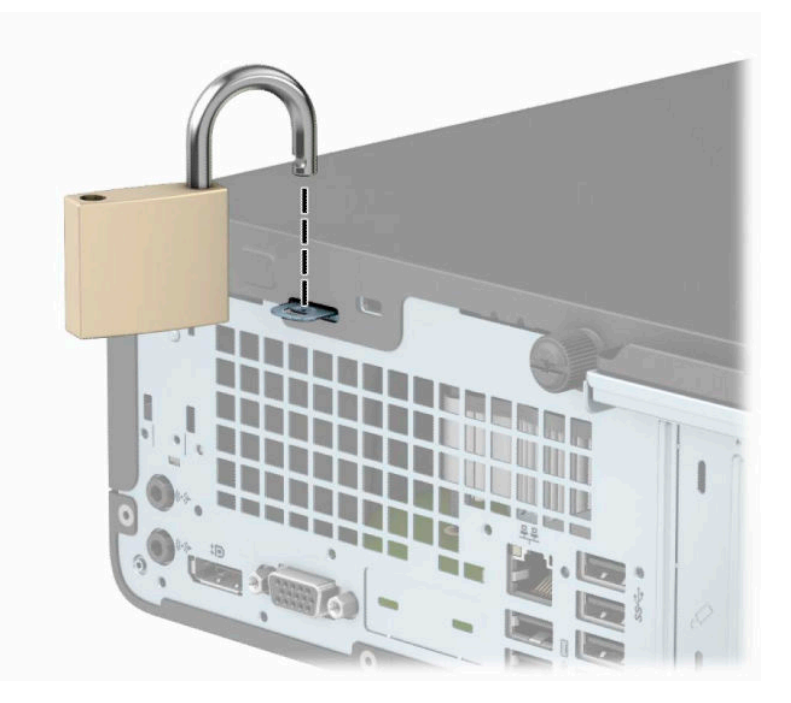

### <span id="page-39-0"></span>**Bezbednosno zaključavanje za HP poslovni računar V2**

**1.** Omotajte bezbednosni kabl oko fiksiranog objekta.

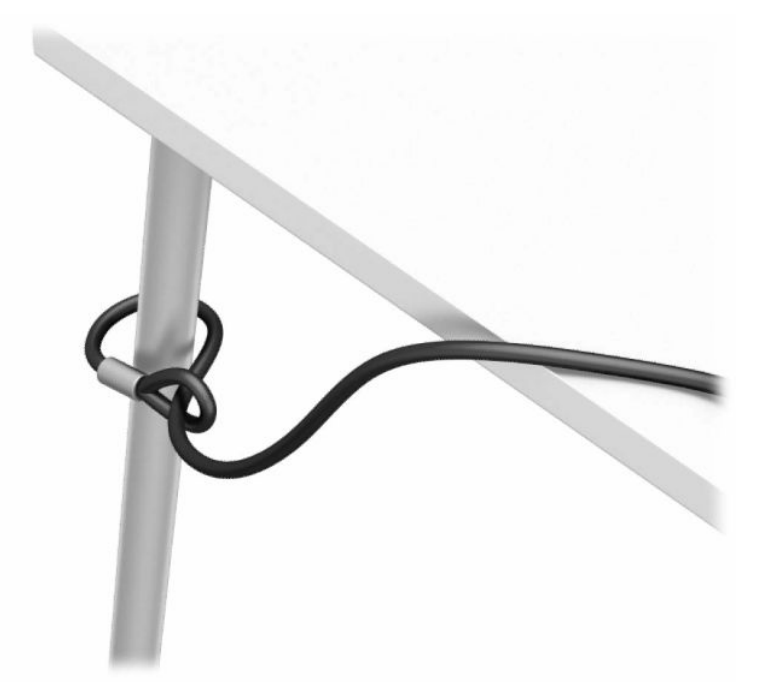

- **2.** Priključite pričvršćivač za bezbednosni kabl za radnu površinu pomoću odgovarajućih zavrtanja za vaše okruženje (zavrtnji nisu isporučeni) (1), a zatim vratite poklopac na osnovu pričvršćivača za kabl (2).
- **WAPOMENA:** Ovaj korak nije neophodan ako ste obmotali bezbednosni kabl oko fiksiranog objekata kao što je pokazano u koraku 1.

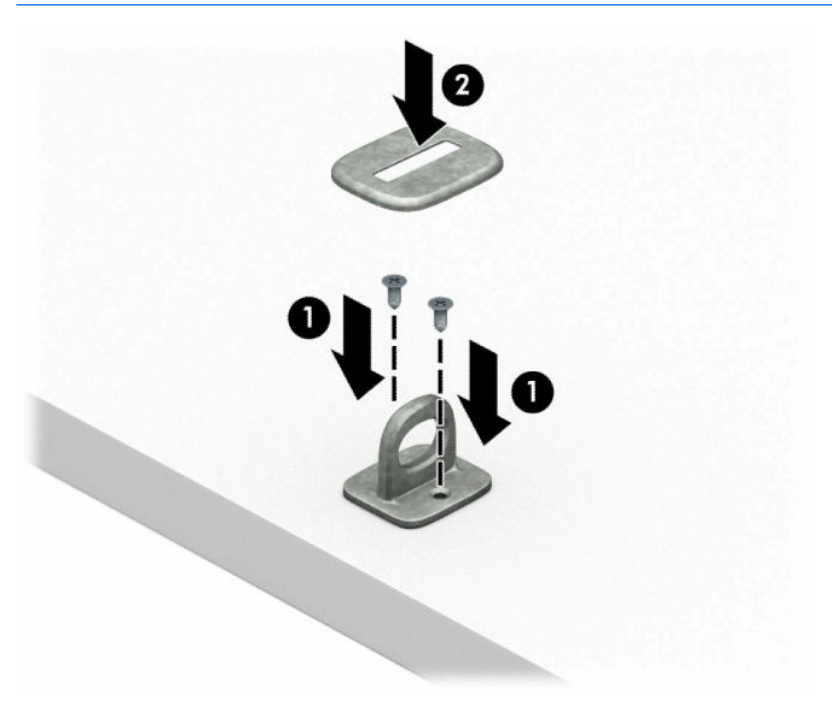

- **3.** Provucite bezbednosni kabl kroz pričvršćivač za bezbednosni kabl.
- **WAPOMENA:** Ovaj korak nije neophodan ako ste obmotali bezbednosni kabl oko fiksiranog objekata kao što je pokazano u koraku 1.

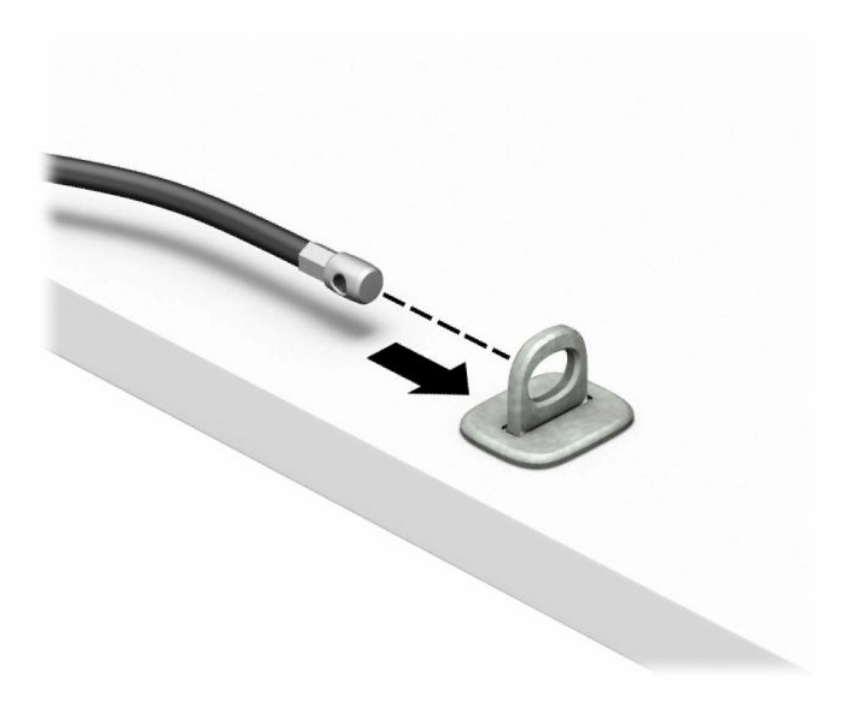

**4.** Ako konfiguracija vaše radne stanice sadrži monitor koji želite da obezbedite, razdvojte dva kraka brave za monitor i umetnite bravicu u bezbednosni otvor na poleđini monitora (1), spojte krake (2) da biste fiksirali bravicu na mestu, a zatim provucite vođicu kabla kroz sredinu brave monitora (3).

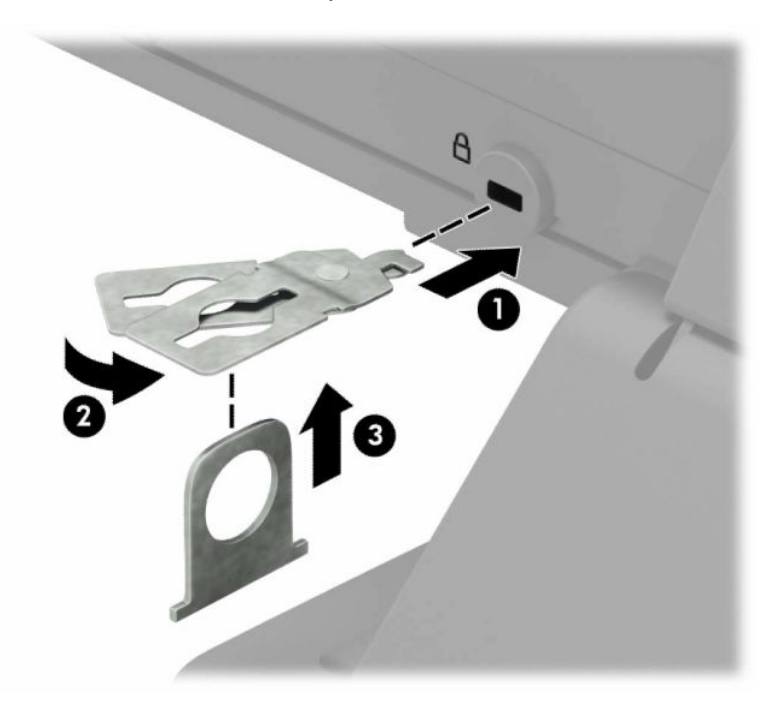

**5.** Provucite bezbednosni kabl kroz bezbednosnu vođicu instaliranu na monitoru.

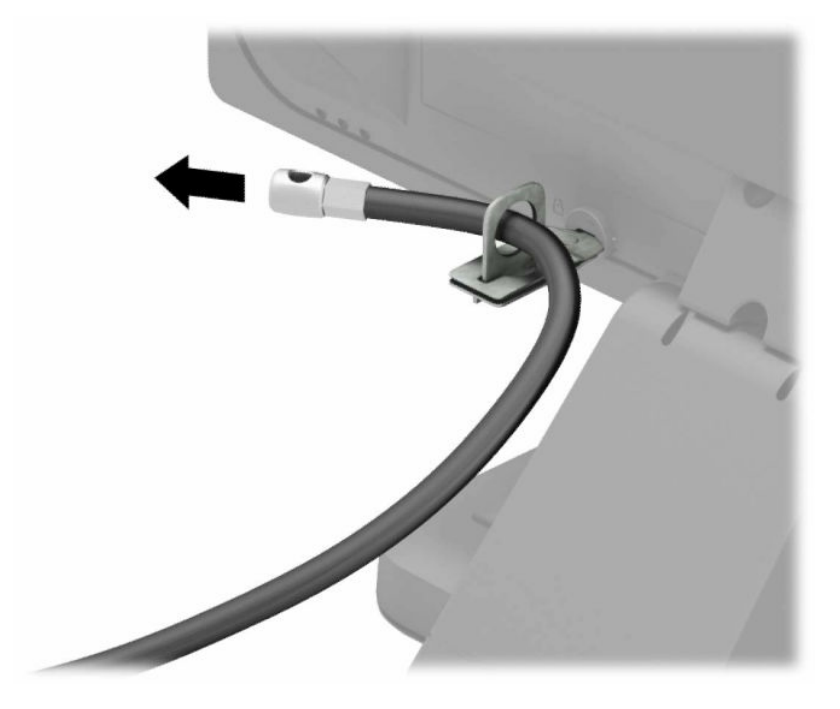

**6.** Pričvrstite fiksator za kabl za dodatnu opremu za radnu površinu pomoću odgovarajućeg zavrtnja za vaše okruženje (zavrtanj nije isporučen) (1), a zatim postavite kablove za pomoćnu opremu na osnovu fiksatora (2).

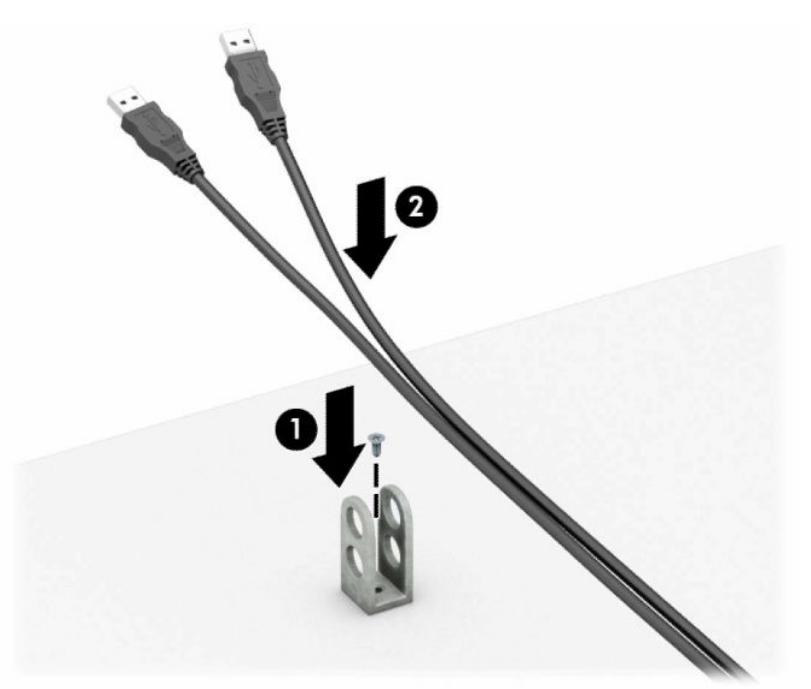

**7.** Provucite bezbednosni kabl kroz otvore na pričvršćivaču za pomoćni kabl.

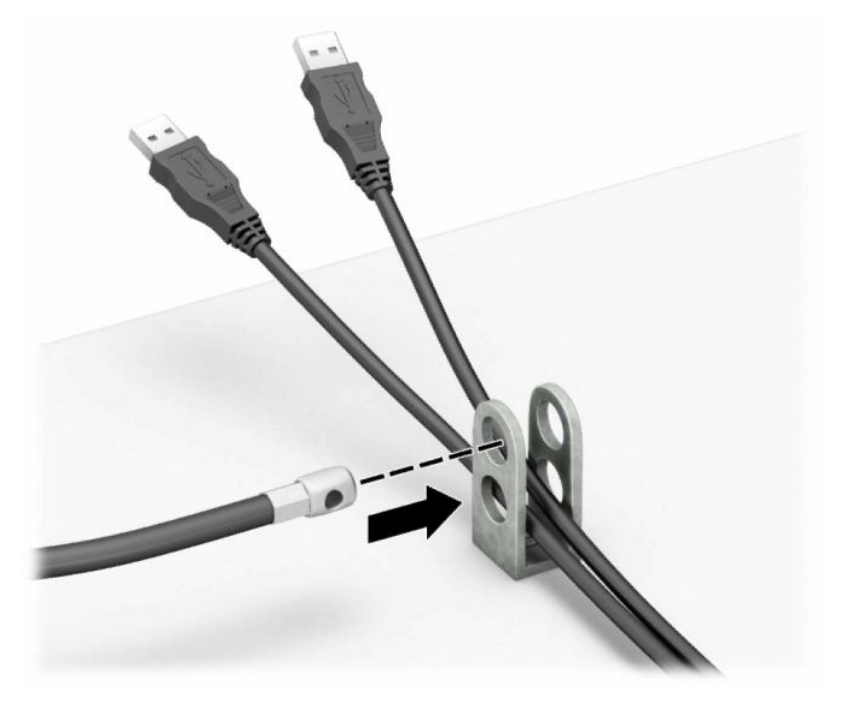

**8.** Pričvrstite bravu za kućište koristeći dostavljene zavrtnje.

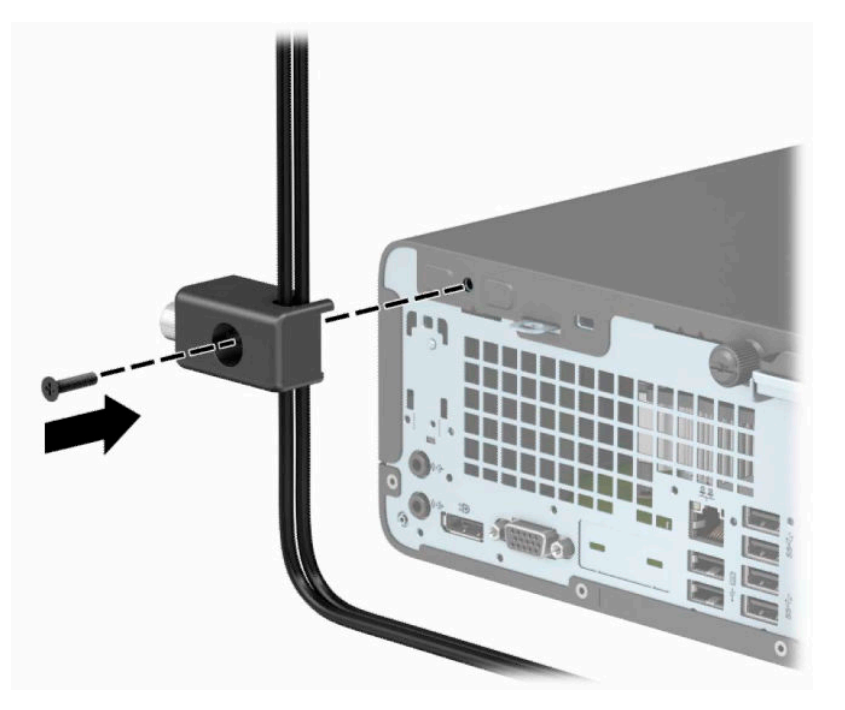

**9.** Umetnite kraj bezbednosnog kabla sa utikačem u bravu (1) i pritisnite dugme (2) da aktivirate bravu. Upotrebite dostavljeni ključ da deaktivirate bravu.

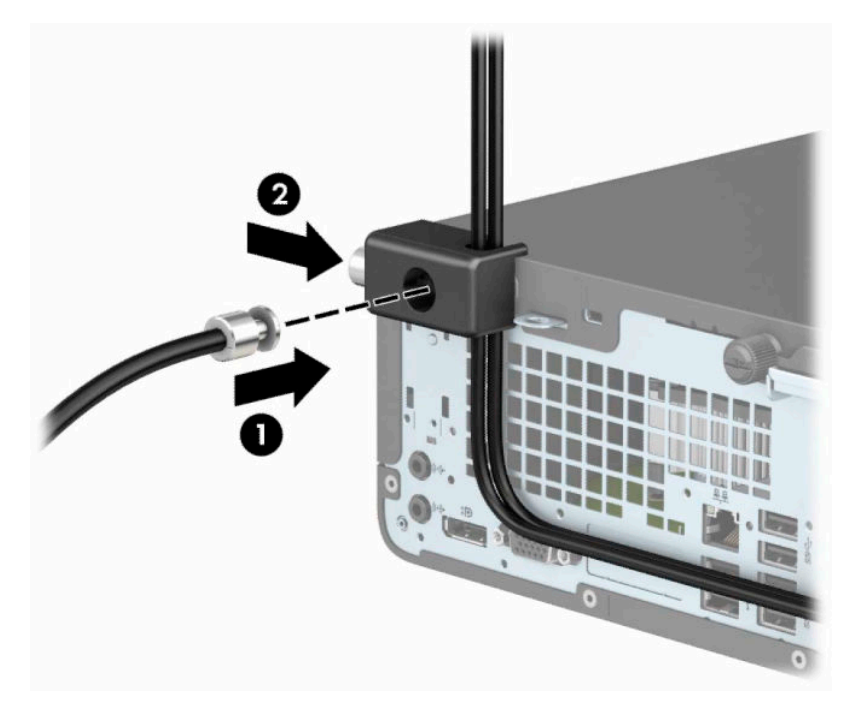

**10.** Kada završite sve korake, svi uređaji na radnoj stanici biće obezbeđeni.

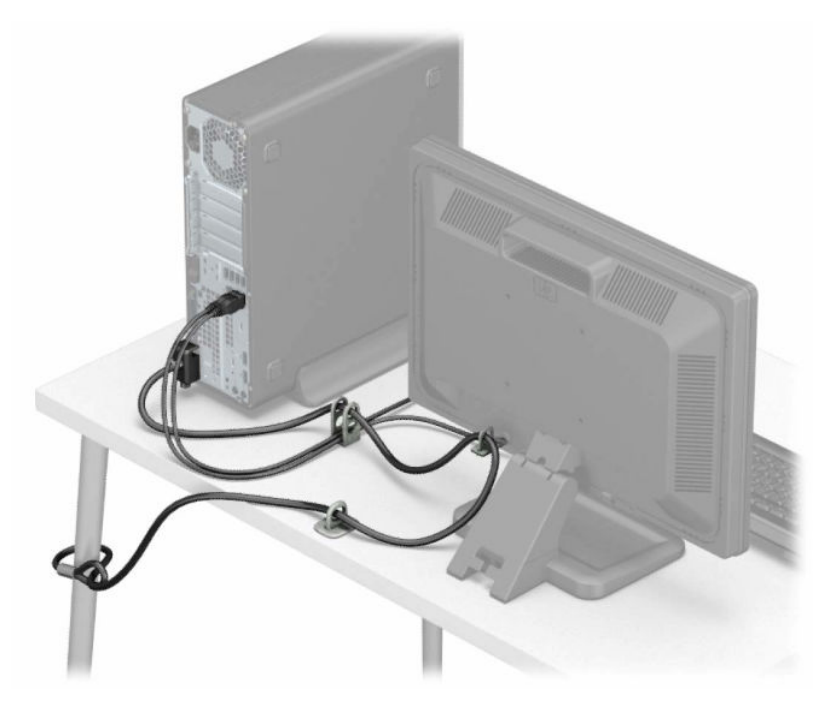

# <span id="page-44-0"></span>**A Zamena baterije**

Baterija dobijena uz računar obezbeđuje struju za časovnik realnog vremena. Kada vršite zamenu baterije, koristite bateriju istu kao ona koja je prvobitno bila u računaru. Sa računarom dobijate litijumsku bateriju od 3-volta u obliku kovanice.

**UPOZORENJE!** Računar sadrži unutrašnju litijum mangan dioksid bateriju. Ukoliko ne rukujete ispravno baterijom, postoji rizik od požara i opekotina. Da biste smanjili opasnost od povređivanja:

Ne pokušavajte ponovo da napunite bateriju.

Nemojte da je izlažete temperaturi višoj od 60 °C (140 °F).

Nemojte je rastavljati, lomiti, bušiti, kratko spajati niti bacati u vatru ili vodu.

Zamenite bateriju samo rezervnom HP baterijom predviđenom za ovaj proizvod.

**VAŽNO:** Pre zamene baterije, potrebno je da napravite rezervne kopije CMOS postavki. Prilikom skidanja ili zamene baterije, CMOS postavke se brišu.

Statički elektricitet može oštetiti elekronske komponente računara ili opcione opreme. Pre nego što počnete sa ovim procedurama, proverite da li ste oslobodili statički elektricitet tako što ćete nakratko dodirnuti uzemljeni metalni predmet.

**EX NAPOMENA:** Trajanje litijumske baterije može da se produži priključivanjem računara u zidni utikač naizmenične struje. Litijumska baterija se koristi samo kada računar NIJE priključen na naizmeničnu struju.

Kompanija HP očekuje od korisnika da recikliraju korišćeni elektronski hardver, originalne HP kasete sa tonerom za štampanje i punjive baterije. Za dodatne informacije o programima recikliranja posetite [http://www.hp.com/recycle.](http://www.hp.com/recycle)

- **1.** Uklonite/isključite sve sigurnosne uređaje koji sprečavaju otvaranje računara.
- **2.** Uklonite iz računara sve izmenljive medije, kao što su kompakt diskovi ili USB fleš diskovi.
- **3.** Pravilno isključite računar kroz operativni sistem, a zatim isključite sve spoljašnje uređaje.
- **4.** Izvucite kabl za napajanje iz električne utičnice i iskopčajte sve spoljašnje uređaje.
- **VAŽNO:** Bez obzira na stanje napajanja, napon je uvek prisutan na sistemskoj ploči sve dok je sistem uključen u aktivnu utičnicu za naizmeničnu struju. Morate da isključite kabl za napajanje da biste izbegli oštećenje unutrašnjih komponenti računara.
- **5.** Uklonite ploču za pristup računaru. Pogledajte odeljak [Uklanjanje table za pristup računaru](#page-13-0) na stranici 6.
- **6.** Skinite kavez disk jedinice.
- **7.** Pronađite bateriju i držač baterije na matičnoj ploči.
- **WAPOMENA:** Kod nekih modela računara neophodno je ukloniti neku unutrašnju komponentu da bi se pristupilo bateriji.
- **8.** U zavisnosti od vrste držača baterije na matičnoj ploči, sledite sledeća uputstva za zamenu baterije.

**Tip 1**

**a.** Izvadite bateriju iz držača.

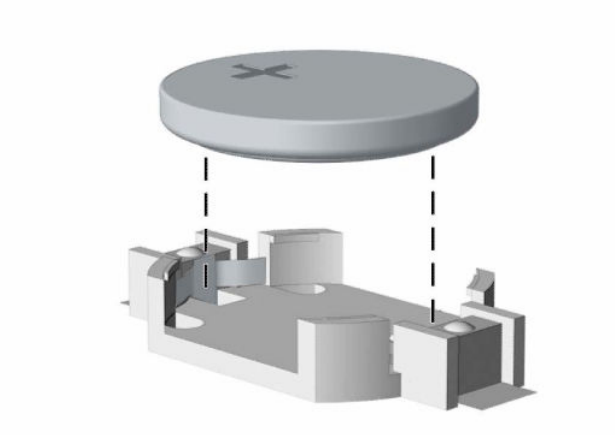

**b.** Zamensku bateriju ugurajte u pravilan položaj tako da pozitivna strana bude okrenuta nagore. Držač baterije automatski učvršćuje bateriju u ispravan položaj.

#### **Tip 2**

**a.** Da biste izvadili bateriju iz držača, stisnite metalnu sponu (1) koja se nalazi iznad jedne od ivica baterije. Kada baterija (2) iskoči iz držača, izvadite je.

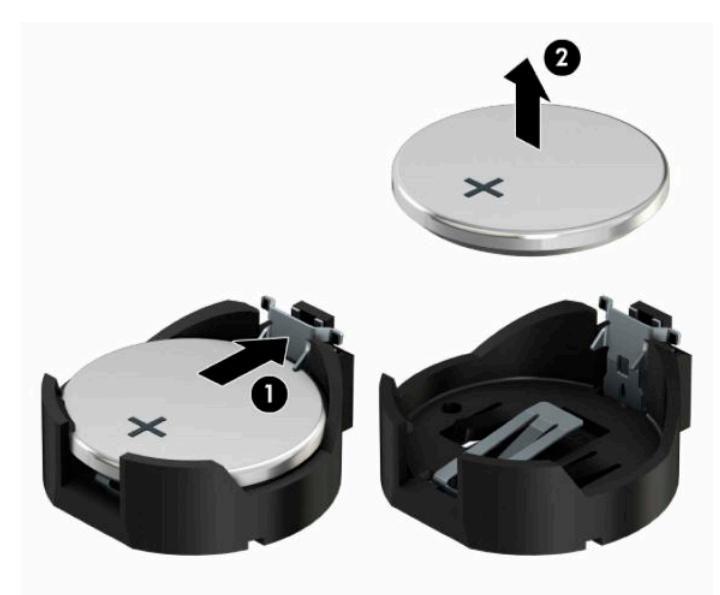

**b.** Da biste postavili novu bateriju, gurnite novu bateriju ispod ivice držača, sa pozitivnom stranom (1) okrenutom nagore. Gurnite drugu ivicu nadole dok spona ne škljocne iznad druge ivice baterije (2).

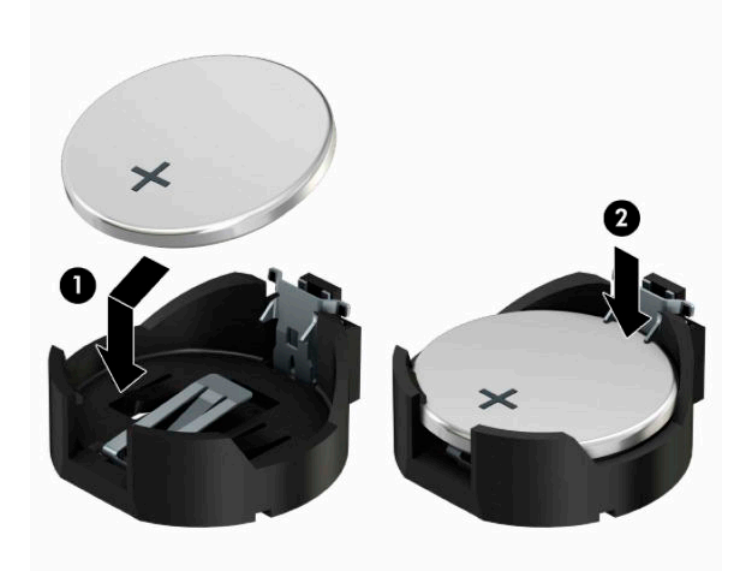

#### **Tip 3**

- **a.** Povucite unazad okvir (1) koji drži bateriju na mestu i uklonite bateriju (2).
- **b.** Stavite novu bateriju i vratite okvir nazad na mesto.

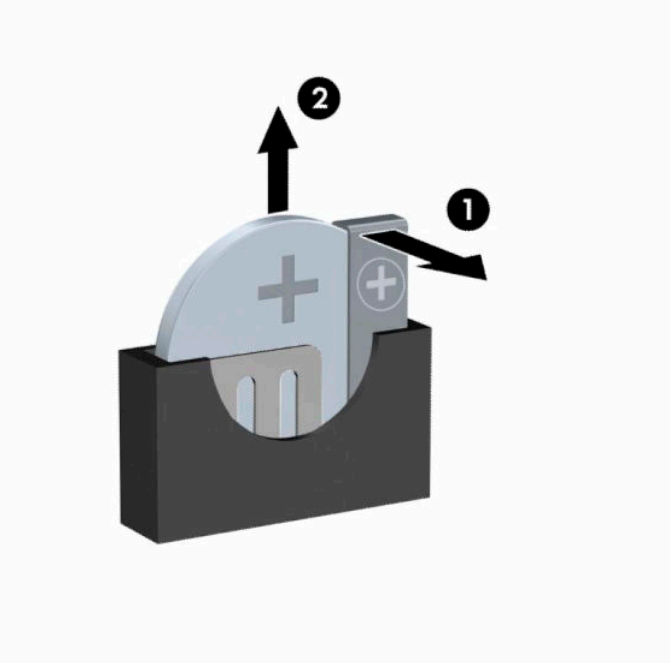

- **ET NAPOMENA:** Nakon što je baterija zamenjena, dovršite ovu proceduru prateći sledeće korake.
- **9.** Vratite pristupnu ploču računara.
- **10.** Priključite ponovo kabl za napajanje i sve spoljašnje uređaje, a zatim uključite računar.
- **11.** Ponovo podesite datum i vreme, lozinke i sva posebna podešavanja sistema uz pomoć uslužnog programa Computer Setup.
- **12.** Zaključajte sve sigurnosne uređaje koji su bili isključeni dok je pristupna ploča računara bila uklonjena.

# <span id="page-48-0"></span>**B Elektrostatičko pražnjenje**

Pražnjenje statičkog elektriciteta iz prsta ili drugog provodnika može da ošteti matičnu ploču ili druge uređaje osetljive na statički elektricitet. Ovaj tip oštećenja može da smanji očekivani vek trajanja uređaja.

## **Sprečavanje elektrostatičke štete**

Za sprečavanje elektrostatičkog oštećenja poštujte sledeće mere predostrožnosti:

- Izbegavajte kontakt rukama tako što ćete transportovati i čuvati proizvode u kutijama zaštićenim od statičkog elektriciteta.
- Delove osetljive na elektrostatički elektricitet držite u njihovim kutijama sve dok ne stignu u radnu stanicu neosetljivu na statički elektricitet.
- Postavite delove na uzemljenu površinu pre nego što ih izvadite iz kutije.
- Nemojte da dodirujete pinove, vodove ili strujna kola.
- Uvek budite dobro uzemljeni kada dodirujete komponentu ili sklop osetljiv na statički elektricitet.

### **Metode uzemljenja**

Postoji nekoliko metoda za uzemljenje. Koristite jedan ili nekoliko sledećih metoda kada koristite ili ugrađujete delove osetljive na elektrostatički elektricitet:

- Koristite kaiš oko ručnog zgloba koji je kablom za uzemljenje povezan sa uzemljenom radnom stanicom ili kućištem računara. Kaiševi oko ručnog zgloba su savitljivi kaiševi sa minimalnim otporom od 1 MΩ +/- 10% u kablovima za uzemljenje. Da biste omogućili ispravno uzemljenje, dobro pričvrstite kaiš direktno na kožu.
- Kada radite na radnim stanicama koje su van upotrebe, koristite kaiš privezan za petu, nožne prste ili čizme. Nosite kaiševe na obe noge kada stojite na provodljivim podovima ili podnim prostirkama koje proizvode pražnjenja statičkog elektriciteta.
- Koristite provodljive alate za servisiranje.
- Koristite prenosivi komplet alatki sa savitljivom radnom prostirkom za pražnjenje statičkog elektriciteta.

Ukoliko nemate ništa od preporučene opreme za ispravno uzemljenje, obratite se ovlašćenom HP trgovcu, prodavcu ili dobavljaču usluga.

**WAPOMENA:** Za dodatne informacije o statičkom elektricitetu stupite u vezu sa ovlašćenim HP trgovcem, prodavcem ili dobavljačem usluga.

# <span id="page-49-0"></span>**C Smernice za rad sa računarom, redovno održavanje i priprema za slanje**

### **Smernice za rad sa računarom i redovno održavanje**

Poštujte ove savete za ispravno postavljanje i održavanje računara i monitora:

- Držite računar dalje od prekomerne vlage, direktne sunčeve svetlosti ili preterane toplote i hladnoće.
- Rukujte računarom na čvrstoj i ravnoj površini. Obezbedite slobodan prostor od 10,2 centimetra (4 inča) oko svih strana sa ventilacijom i iznad monitora kako biste omogućili potreban protok vazduha.
- Nikada nemojte da ograničavate protok vazduha blokiranjem prednjih otvora ili usisa za vazduh. Nemojte da naslanjate naopačke okrenutu tastaturu direktno na prednju stranu računara, jer to takođe sprečava protok vazduha.
- Nikada nemojte koristiti računar ako su pristupna ploča ili poklopac bilo kog slota za karticu za proširenje uklonjeni.
- Ne stavljajte računare jedan na drugi ili previše blizu jedan drugom kako ne bi bili izloženi izduvu vazduha na višoj temperaturi iz računara koji je preblizu.
- Ako ćete računarom rukovati iz zasebnog kućišta, i u njemu mora da postoji odvod vazduha, a navedeni saveti za rukovanje se primenjuju.
- Držite tečnosti dalje od računara ili tastature.
- Nemojte nikada da prekrivate otvore za ventilaciju na monitoru nijednom vrstom materijala.
- Instalirajte ili omogućite funkcije za upravljanje napajanjem za operativni sistem ili drugi softver, uključujući i stanje mirovanja.
- Isključite računar pre nego što uradite bilo šta od sledećeg:
	- Brišete spoljašnji deo računara mekanom, vlažnom tkaninom, ukoliko je potrebno. Korišćenje sredstava za čišćenje može da skine boju ili ošteti glazuru.
	- S vremena na vreme čistite otvore za vazduh s prednje i zadnje strane računara. Dlačice i druga strana tela mogu da blokiraju otvore i ograniče protok vazduha.

## <span id="page-50-0"></span>**Predostrožnosti optičke disk jedinice**

Pridržavajte se sledećih saveta dok koristite ili čistite optički uređaj.

### **Rad**

- Nemojte da pomerate uređaj dok radi. To može da izazove probleme tokom čitanja.
- Izbegavajte izlaganje uređaja iznenadnim promenama temperature, jer može da dođe do kondenzacije unutar jedinice. Ukoliko dođe do nagle promene temperature dok je uređaj uključen, sačekajte najmanje sat vremena pre nego što isključite električno napajanje. Ukoliko odmah budete koristili jedinicu, to može da izazove probleme tokom čitanja.
- Izbegavajte da stavljate uređaj na mesto koje je izloženo visokoj vlažnosti, veoma visokim temperaturama, mehaničkim vibracijama ili direktnoj sunčevoj svetlosti.

### **Čišćenje**

- Tablu i upravljački sistem čistite mekim, suvim tkaninama ili mekim tkaninama nakvašenim blagim rastvorom deterdženta. Nemojte nikada da prskate sredstva za čišćenje u spreju direktno na jedinicu.
- Izbegavajte korišćenje bilo kog tipa rastvarača, na primer alkohola ili benzina, jer mogu da oštete površinski sloj.

### **Sigurnost**

Ako bilo kakav predmet ili tečnost padne na uređaj, odmah isključite računar i dajte ga na proveru kod ovlašćenog HP dobavljača usluga.

### **Priprema za transport**

Pridržavajte se sledećih saveta kada pripremate računar za transport:

- **1.** Napravite rezervne kopije datoteka sa čvrstog diska na spoljnom uređaju za skladištenje. Osigurajte da medijumi za rezervne kopije ne budu izloženi električnim ili magnetnim impulsima dok su skladišteni ili u tranzitu.
- **W NAPOMENA:** Čvrsti disk se automatski zaključava kada se isključi napajanje sistema.
- **2.** Uklonite i uskladištite sve izmenljive medije.
- **3.** Isključite računar i spoljne uređaje.
- **4.** Isključite kabl za napajanje iz električne utičnice, a zatim iz računara.
- **5.** Isključite sistemske komponente i spoljne uređaje iz izvora napajanja, a zatim iz računara.
	- **X** NAPOMENA: Pre transporta računara proverite da li sve kartice dobro leže i jesu li učvršćene u utorima.
- **6.** Zapakujte komponente sistema i spoljne uređaje u njihove originalne ili slične kutije sa dovoljno materijala za pakovanje koji će ih štititi.

# <span id="page-51-0"></span>**D Pristupačnost**

HP dizajnira, proizvodi i plasira na tržište proizvode i usluge koje mogu da koriste svi, uključujući ljude sa identitetom, bilo kao samostalne proizvode ili sa odgovarajućim pomoćnim uređajima.

## **Podržane pomoćne tehnologije**

HP proizvodi podržavaju širok asortiman pomoćnih tehnologija za operativni sistem i mogu se konfigurisati tako da rade sa dodatnim pomoćnim tehnologijama. Koristite funkciju za pretragu na svom uređaju da biste pronašli više informacija o pomoćnim funkcijama.

**X NAPOMENA:** Za dodatne informacije o određenom proizvodu pomoćne tehnologije obratite se korisničkoj podršci za taj proizvod.

### **Kontaktiranje podrške**

Stalno poboljšavamo pristupačnost svojih proizvoda i usluga i znači nam da dobijamo povratne informacije od korisnika. Ako imate problem sa proizvodom ili želite da nam kažete nešto o funkcijama pristupačnosti koje su vam pomogle, pozovite nas na broj (888) 259-5707 od ponedeljka do petka, od 06.00 do 21.00 po planinskom standardnom vremenu. Ako ste gluvi ili slabije čujete i koristite telefon TRS/VRS/WebCapTel, obratite nam se ako vam je potrebna tehnička podrška ili imate pitanja o pristupačnosti pozivanjem broja (877) 656-7058, od ponedeljka do petka, 06.00 do 21.00 po severnoameričkom planinskom vremenu.

**X NAPOMENA:** Podrška je samo na engleskom jeziku.

# <span id="page-52-0"></span>**Indeks**

#### **B**

bezbednost Bezbednosna brava za HP poslovni računar [32](#page-39-0) brava kabla [31](#page-38-0) katanac [31](#page-38-0) brave Bezbednosna brava za HP poslovni računar [32](#page-39-0) brava kabla [31](#page-38-0) katanac [31](#page-38-0)

#### **Č**

čvrsti disk instaliranje [24](#page-31-0) uklanjanje [24](#page-31-0)

#### **D**

disk jedinice instalacija [21](#page-28-0) lokacije [20](#page-27-0) priključci za kabl [21](#page-28-0)

#### **E**

elektrostatičko pražnjenje, sprečavanje štete [41](#page-48-0)

#### **I**

instaliranje čvrsti disk [24](#page-31-0) kablovi disk jedinice [21](#page-28-0) kartica za proširenje [16](#page-23-0) memorija [13](#page-20-0) optička disk jedinica [22](#page-29-0) tabla za pristup računaru [7](#page-14-0)

#### **K**

kartica za proširenje instalacija [16](#page-23-0) uklanjanje [16](#page-23-0) komponente prednje table [2](#page-9-0) komponente zadnje table [3](#page-10-0)

#### **L**

lokacija identifikacionog broja proizvoda [4](#page-11-0) lokacija serijskog broja [4](#page-11-0)

#### **M**

memorija instalacija [13](#page-20-0) popunjavanje utičnica [13](#page-20-0)

#### **O**

optička disk jedinica instalacija [22](#page-29-0) mere predostrožnosti [43](#page-50-0) uklanjanje [21](#page-28-0) optički uređaj čišćenje [43](#page-50-0)

#### **P**

prednja maska uklanjanje [8](#page-15-0) vraćanje [10](#page-17-0) prelaz na visoko kućište [11](#page-18-0) priprema za transport [43](#page-50-0) pristupačnost [44](#page-51-0)

#### **S**

skidanje ravne maske optičke disk jedinice [9](#page-16-0) skidanje prednje ravne maske [9](#page-16-0) smernice za instalaciju [5](#page-12-0) smernice za rad sa računarom [42](#page-49-0) smernice za ventilaciju [42](#page-49-0)

#### **T**

tabla za pristup uklanjanje [6](#page-13-0) vraćanje [7](#page-14-0)

#### **U**

ugradnja baterija [37](#page-44-0) uklanjanje baterija [37](#page-44-0) čvrsti disk [24](#page-31-0) kartica za proširenje [16](#page-23-0) optička disk jedinica [21](#page-28-0) prednja maska [8](#page-15-0) tabla za pristup računaru [6](#page-13-0)

#### **V**

veze na matičnoj ploči [12](#page-19-0)

#### **Z**

zamena baterije [37](#page-44-0)